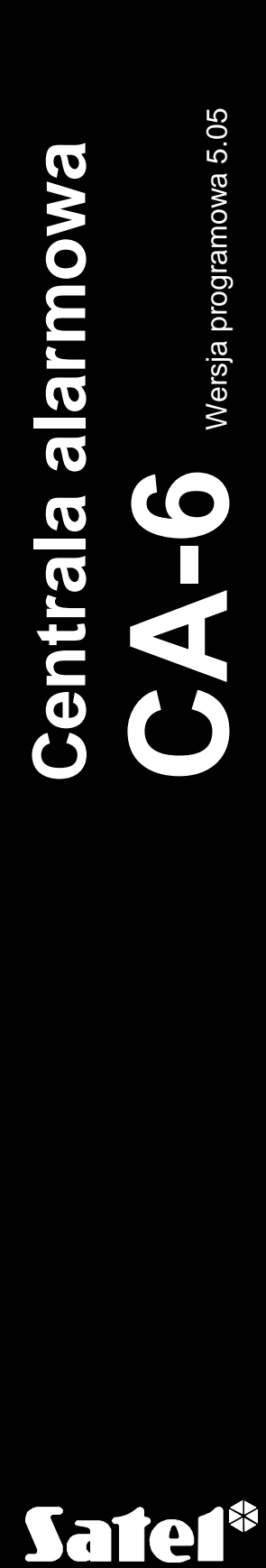

**PROGRAMOWANIE** 

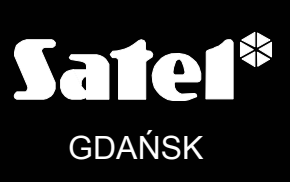

 $C<sub>f</sub>$ 

ca6fs\_pl 07/06

# $C \in$

## SPIS TREŚCI

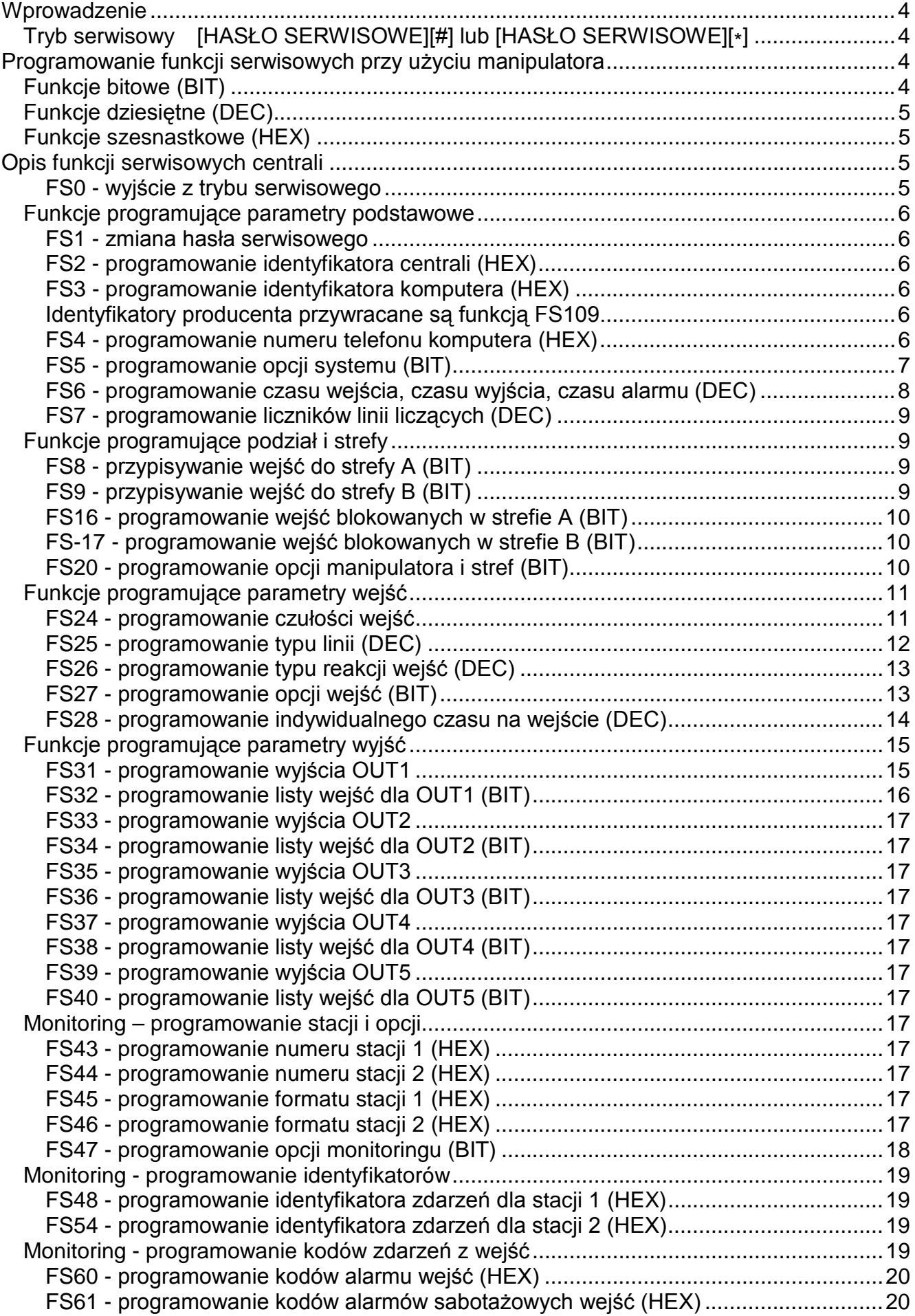

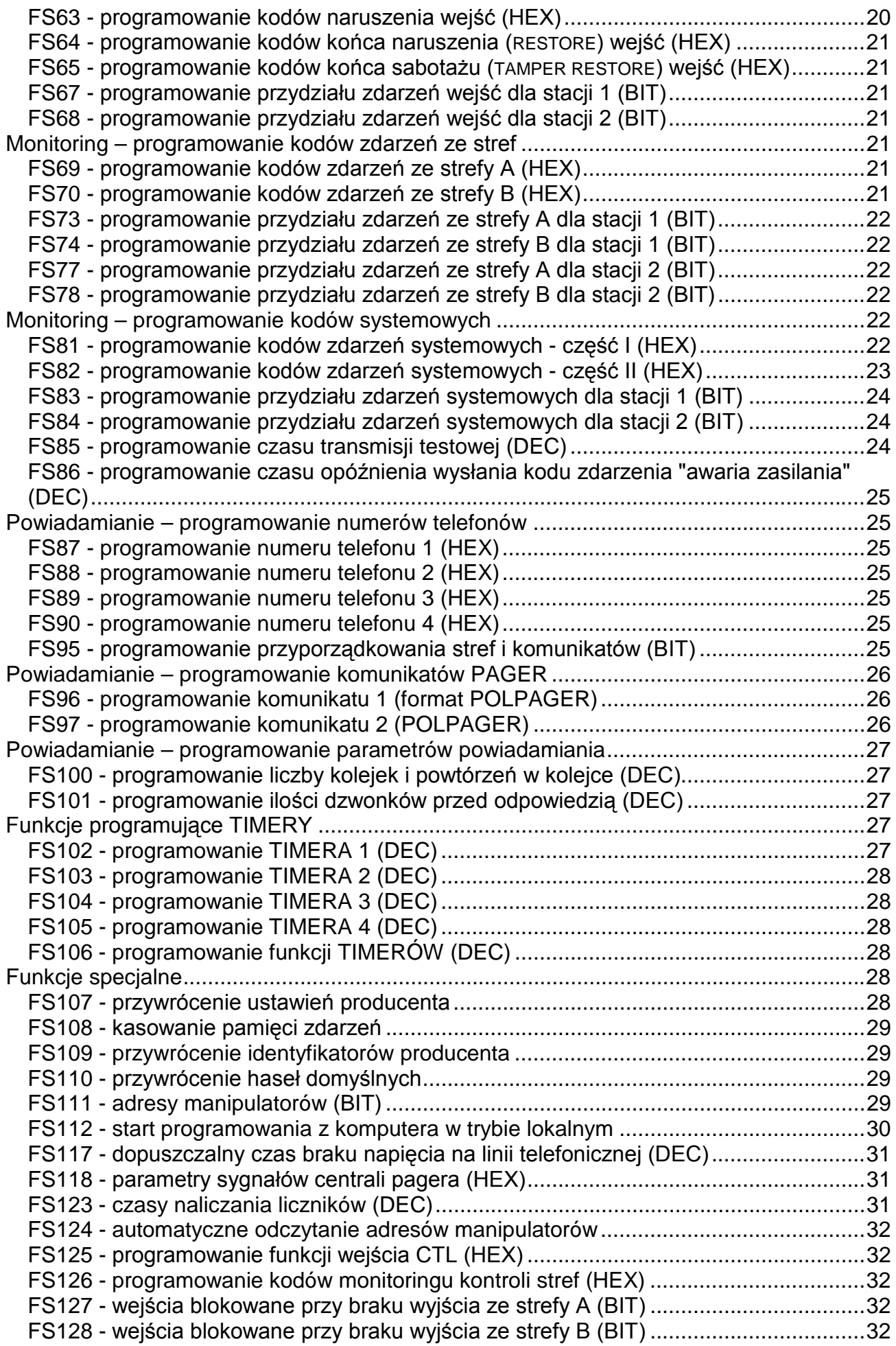

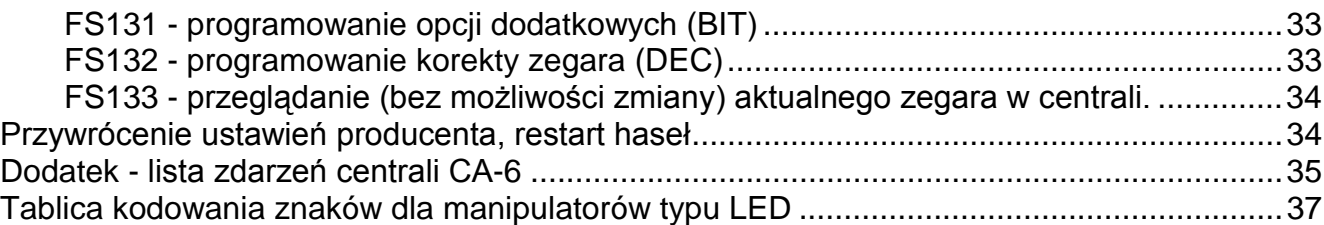

# **Wprowadzenie**

Konstrukcja centrali alarmowej CA-6 oraz jej elastyczność programowa daje instalatorowi pełną swobodę określania funkcji i sposobu działania systemu alarmowego. Oprócz tego, pozwala przypisać centrali dodatkowe funkcje (na przykład sterowanie oświetleniem, zamkami, kamerami).

Wszystkie parametry centrali można zaprogramować przy pomocy manipulatora lub komputera (w trybie lokalnym przez RS-232 lub zdalnie poprzez modem). **Programowanie przy pomocy manipulatora jest możliwe po uruchomieniu trybu serwisowego.** Podczas programowania z manipulatora należy zwracać uwagę na informacje pokazywane za pomocą diod LED oraz sygnałów dźwiękowych.

## **Tryb serwisowy [HASŁO SERWISOWE][#] lub [HASŁO SERWISOWE][\*]**

Tryb serwisowy można uruchomić w manipulatorze, jeśli system nie czuwa i nie alarmuje. Aby wejść w tryb serwisowy należy podać hasło serwisowe (fabrycznie=[1][2][3][4][5]) i potwierdzić je klawiszem [#] lub [\*]. Tryb serwisowy sygnalizują migające na przemian diody [ZASILANIE] i [TELEFON] oraz generowany co 3 sekundy jeden krótki dźwięk (w manipulatorach CA-6 KLED-S, CA 6 KLED-M miga dioda  $\Box$ ). Alarmy sa sygnalizowane tylko w manipulatorze i do stacji monitorującej, nie jest kontrolowany sabotaż i adres manipulatora. Tryb serwisowy pozostaje aktywny do czasu jego zakończenia funkcją serwisową (FS0).

# **Programowanie funkcji serwisowych przy użyciu manipulatora**

Centralę programuje się w oparciu o trzy typy funkcji: bitową (BIT), dziesiętną (DEC) i szesnastkową (HEX). Funkcje bitowe wykorzystywane są do programowania parametrów o charakterze dwustanowym: TAK i NIE (np. funkcje przydziału wejść do stref, opcje). Funkcje dziesiętne używane są do programowania danych o postaci kilku cyfr (przykładowo czas transmisji testowej - 4 cyfry). Funkcje szesnastkowe wykorzystywane są do programowania danych szesnastkowych (na przykład kody monitoringu).

W trakcie programowania, przy funkcjach programujących kilka opcji (np., FS5, FS27 i inne), na diodach [ $\blacktriangleright$ ] [ALARM AB] i  $\blacktriangleright$  [CZUWANIE AB], wyświetlany jest numer opcji (w manipulatorze CA-6 KLED i CA-6 KLED-S).

W manipulatorze typu CA-6 KLED-M kolejność diod ALARM i DOZÓR jest przestawiona, dlatego też numer opcji jest wyświetlany tak, aby był łatwy do odczytania (kolejność diod LED: DOZÓR BA, ALARM BA). Odniesienia do oznaczeń diod LED w dalszej części instrukcji dotyczą manipulatora CA-6 KLED.

Wywołanie funkcji serwisowej sygnalizowane jest zaświeceniem diody [44 [AWARIA].

## **Funkcje bitowe (BIT)**

W trakcie programowania funkcją bitową, diody od 1 do 8 pokazują aktualne ustawienie poszczególnych opcji (dioda zapalona - TAK, zgaszona - NIE). Przyciśnięcie klawiszy od [1] do [8] zmienia stan odpowiadającej mu diody. Klawiszem [#] zatwierdza się stan 8 parametrów. Jeśli w funkcji programowana jest większa liczba opcji, centrala zasygnalizuje dwoma krótkimi dźwiękami przyjęcie pierwszej ósemki i na diodach od 1 do 8 wyświetli stan kolejnej ósemki. Na diodach [A] [ALARM AB] i  $\circled{C}$  [CZUWANIE AB] centrala pokazuje, który zestaw opcji jest programowany. Po zaprogramowaniu wszystkich parametrów, centrala zasygnalizuje wyjście z funkcji czterema krótkimi i jednym długim dźwiękiem.

Klawisz [\*] umożliwia wycofanie się z funkcji w dowolnym momencie. Zmiany wprowadzone w danych aktualnie wyświetlanych są pomijane.

# **Funkcje dziesiętne (DEC)**

W trakcie programowania funkcji dziesiętnych, diody 1-4 pokazują binarnie pierwszą cyfrę, a diody 5-8 drugą, diody AB, AB wyświetlają (binarnie), która para cyfr jest programowana (licznik par cyfr). Po wpisaniu dwucyfrowej liczby należy zatwierdzić ją klawiszem [#]. Centrala potwierdzi przyjęcie danych dwoma krótkimi dźwiękami. Po zaprogramowaniu wszystkich par następuje wyjście z funkcji, sygnalizowane czterema krótkimi i jednym długim dźwiękiem. Klawisz [\*] umożliwia wycofanie się z funkcji w dowolnym momencie. Zmiany w danych aktualnie wyświetlanych są pomijane.

**Należy kontrolować poprawność wpisywanych danych, gdyż centrala nie weryfikuje wprowadzanych parametrów i zaprogramowanie błędnych ustawień może skutkować wadliwym działaniem centrali.**

## **Funkcje szesnastkowe (HEX)**

W trakcie działania programu funkcji diody 1-4 pokazują pierwszą cyfrę HEX, diody 5-8 drugą cyfrę, natomiast na diodach AB, AB wyświetlany jest licznik par cyfr.

Programowanie przy pomocy tego typu funkcji polega na wpisaniu dwóch cyfr szesnastkowych (HEX) i zatwierdzeniu ich klawiszem [#]. Dla wartości cyfr 0-9 wystarczy przyciśnięcie odpowiedniego klawisza, cyfry A-F wprowadza się przy pomocy kombinacji klawiszy [\*] i [0]...[5] (czyli A=[\*][0], B=[\*][1] i tak dalej). Przyciśnięcie klawisza [\*] powoduje miganie cyfry, która zostanie zmieniona po przyciśnięciu jednego z klawiszy [0]...[5].

Kombinacja klawiszy [\*][#] umożliwia wyjście z funkcji, z pominięciem wprowadzonych zmian.

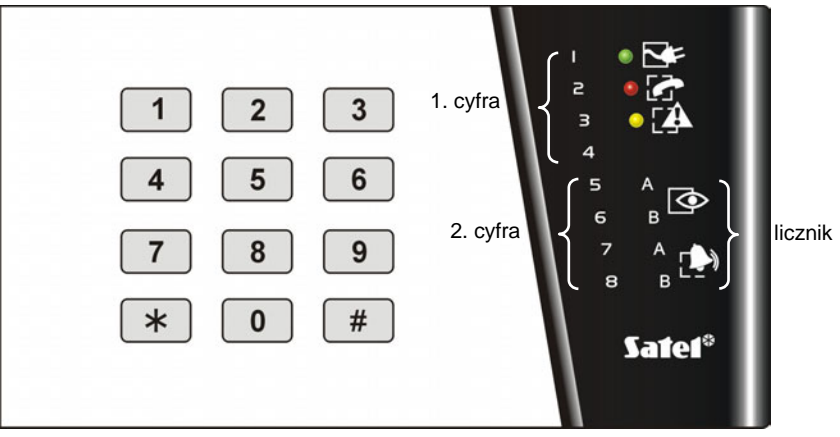

Rys.1. Sposób odczytywania danych z manipulatora

*Uwaga: Zarówno w funkcji dziesiętnej, jak i szesnastkowej, kolejne przyciśnięcia klawiszy cyfr powodują jedynie wpisanie odpowiedniej cyfry na diody (na przemian zmieniany jest stan diod 1-4 i 5-8). Dopiero przyciśnięcie klawisza [#] powoduje zapamiętanie stanu parametru wyświetlanego na diodach.*

#### **Tablica kodowania znaków znajduje się na końcu instrukcji.**

# **Opis funkcji serwisowych centrali**

Przy wielu funkcjach w nawiasach umieszczono informację o sposobie wprowadzania danych: bitowym (BIT), dziesiętnym (DEC) lub szesnastkowym (HEX). Jeśli w opisie funkcji nie podano szczegółowych informacji na temat programowania, dane do centrali wprowadza się w sposób opisany w poprzednim rozdziale dla określonego typu funkcji.

## **FS0 - wyjście z trybu serwisowego**

Przyciśnięcie kolejno klawiszy [0][#] powoduje zakończenie pracy w trybie serwisowym. Centrala zaczyna działać zgodnie z zaprogramowanymi ustawieniami.

Wyjście z trybu serwisowego sygnalizowane jest czterema krótkimi i jednym długim dźwiękiem.

## **Funkcje programujące parametry podstawowe**

#### **FS1 - zmiana hasła serwisowego**

Hasło serwisowe umożliwia włączenie trybu serwisowego. Może ono mieć od 4 do 6 cyfr.

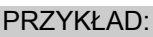

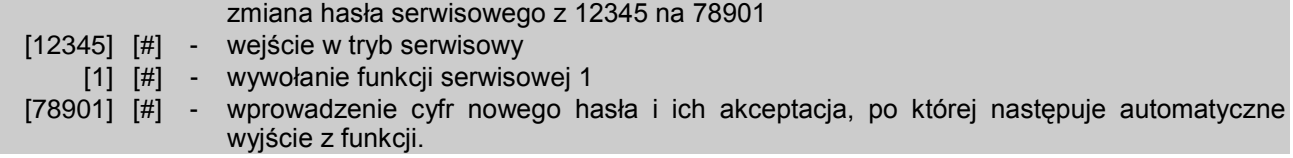

## **FS2 - programowanie identyfikatora centrali (HEX) FS3 - programowanie identyfikatora komputera (HEX)**

Przy DOWNLOADING-u (patrz: Instrukcja instalatora) centrala, po połączeniu się z komputerem, podaje sześcioznakowy identyfikator centrali i oczekuje na identyfikator zgłaszającego się komputera. Po otrzymaniu poprawnego identyfikatora może być rozpoczęta transmisja do komputera. **Gdy centrala odbierze hasło inne niż zaprogramowane tą funkcją, odkłada słuchawkę.** Centrala nie przyjmie żadnego polecenia z komputera, jeśli hasło komputera nie będzie poprawne.

Programowanie identyfikatorów polega na wpisaniu trzech par znaków szesnastkowych (cyfry od 0 do 9 oraz znaki A, B, C, D, E, F - patrz tabela kodów), w kolejności: [pierwszy][drugi][#], [trzeci][czwarty][#], [piąty][szósty][#]. Na diodach LED po zmianie wyświetlają się wartości wprowadzonych znaków (binarnie, pierwszy znak to diody od 1 do 4, drugi znak diody od 5 do 8, numer pary programowanych znaków - diody AB, AB). Po wprowadzeniu ostatniej pary znaków centrala automatycznie wychodzi z funkcji.

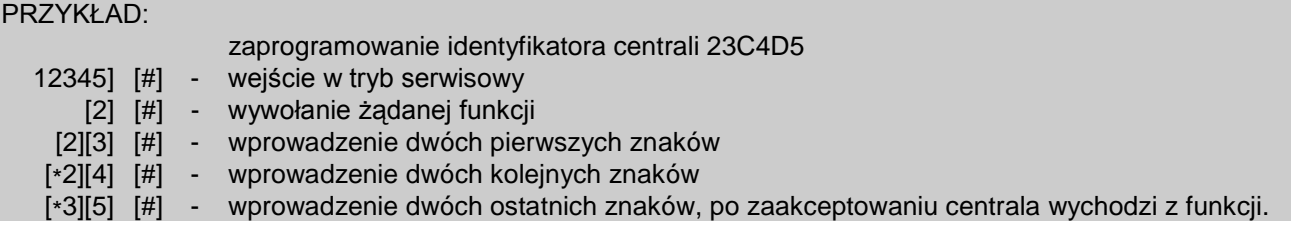

Identyfikatory producenta przywracane są funkcją FS109.

## **FS4 - programowanie numeru telefonu komputera (HEX)**

Numer telefonu komputera jest konieczny, aby łączność z komputerem można było inicjować z klawiatury centrali (funkcją użytkownika 0). Jeśli komunikację zainicjuje się z komputera, centrala po wymianie haseł komunikacji rozłączy się i oddzwoni do komputera. Jeśli numer telefonu do komputera nie zostanie zaprogramowany, możliwe będzie nawiązanie łączności inicjowane z komputera w sposób uproszczony - centrala nie będzie rozłączać się i oddzwaniać.

Numer telefonu może mieć łącznie szesnaście cyfr i znaków specjalnych. Znaki specjalne służą do sterowania procesem wybierania numeru. Numer telefonu programuje się podając kolejne cyfry i znaki parami. Każdą parę należy zatwierdzić klawiszem [#] (zobacz przykład niżej). Diody AB, AB pokazują (binarnie), która para znaków jest programowana, a diody 1-4 i 5-8 pokazują (również binarnie) wartości programowanych znaków.

Znaki specjalne w numerze telefonu:

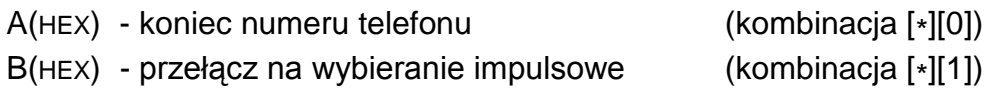

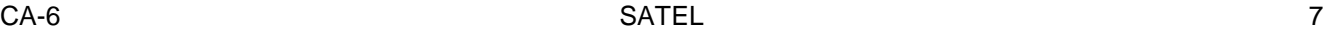

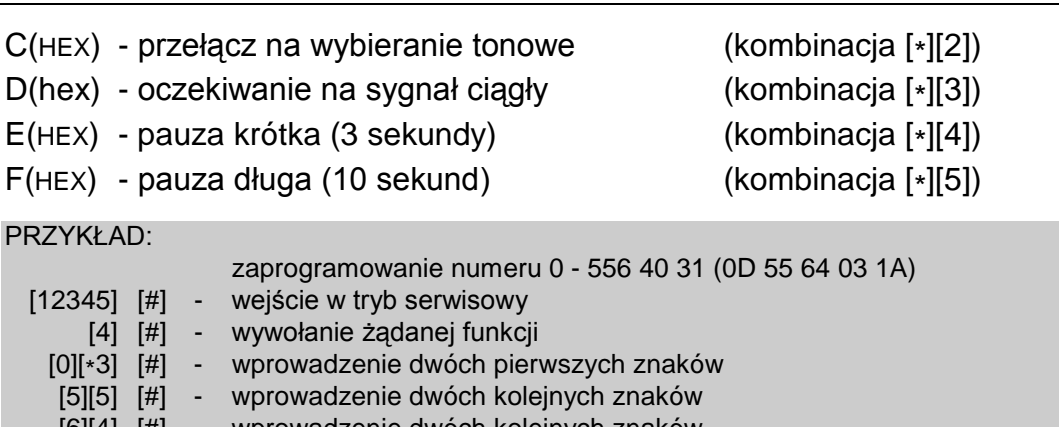

- [6][4] [#] wprowadzenie dwóch kolejnych znaków 0][3] [#] - wprowadzenie dwóch kolejnych znaków
- [1][\*0] [#] wprowadzenie kolejnego znaku i znaku końca numeru telefonu A
	- [\*] [#] wyjście z funkcji po wprowadzeniu 11 znaków.

#### *Uwagi:*

- *Przed numerem telefonu (jako pierwszy znak) nie należy programować znaków sterujących od B do F (podstawowy tryb wybierania numeru i test sygnału na linii telefonicznej przed wybraniem numeru załącza się w FS5).*
- *Numer telefonu krótszy niż 16 znaków musi być zakończony kodem A.*
- *Czekanie na sygnał ciągły (kod D w środku programowanego numeru) nie zmniejsza licznika kolejek i prób w przypadku sygnału zajętości (np.: gdy centrala dołączona jest do linii wewnętrznej wyjście na miasto jest zajęte, centrala wybiera numery do skutku). Dopiero po wybraniu całego numeru zajętość lub brak odebrania zmieniają te liczniki.*

Jeśli centrala nie uzyskuje połączenia z komputerem, kończy telefonowanie po czterech próbach.

## **FS5 - programowanie opcji systemu (BIT)**

Funkcja programuje trzy zestawy opcji, określających sposób działania centrali.

#### **PIERWSZY ZESTAW OPCJI** - miga dolna dioda B

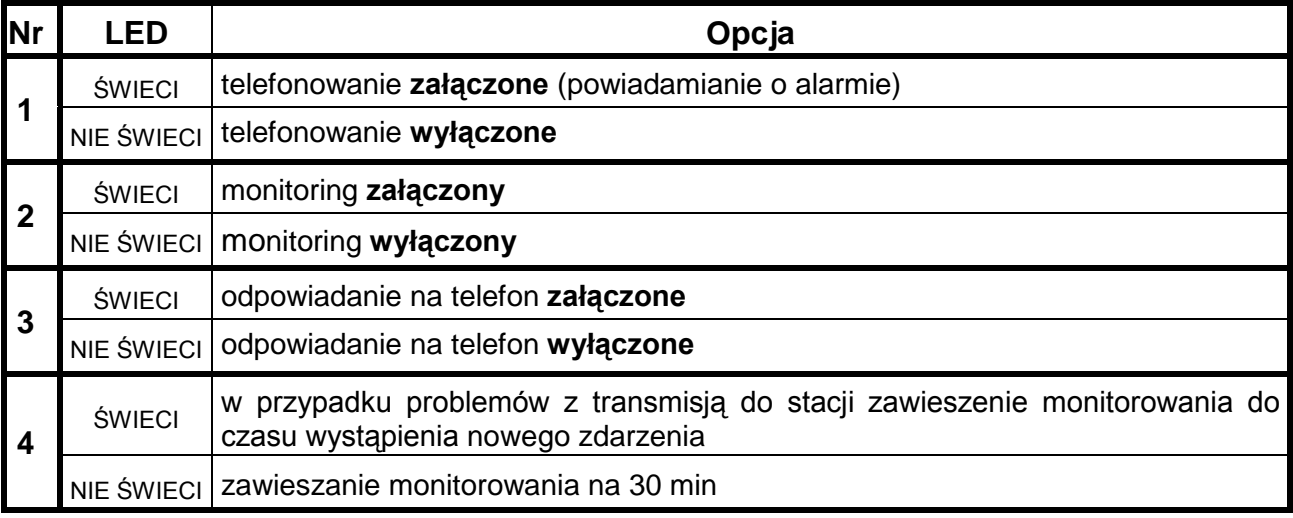

*Uwaga: Opcje od 5 do 8 pierwszego zestawu opcji w CA-6 nie mają żadnego znaczenia.*

#### **DRUGI ZESTAW OPCJI** - miga dolna dioda A

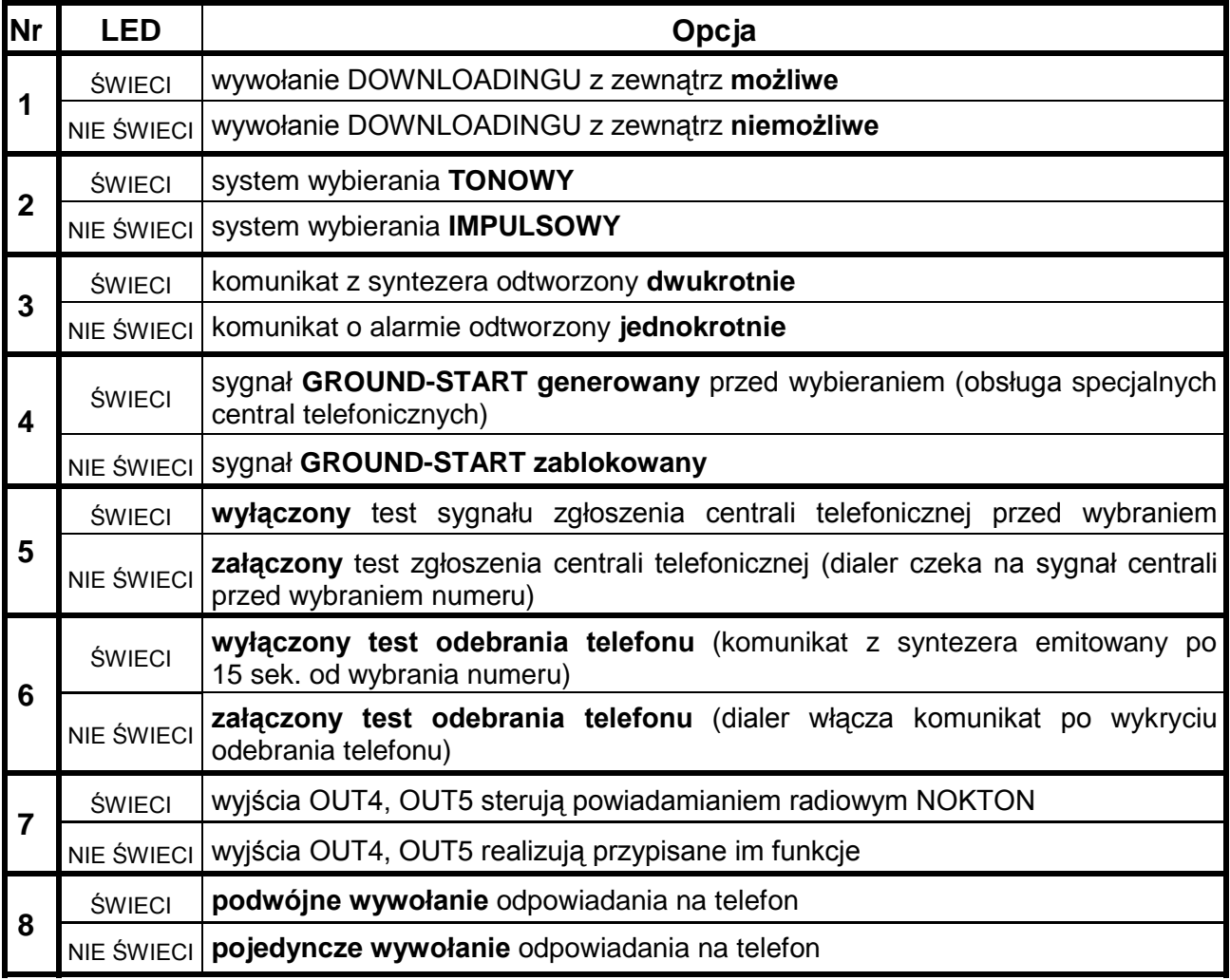

#### **TRZECI ZESTAW OPCJI** - migają dolne diody: A i B

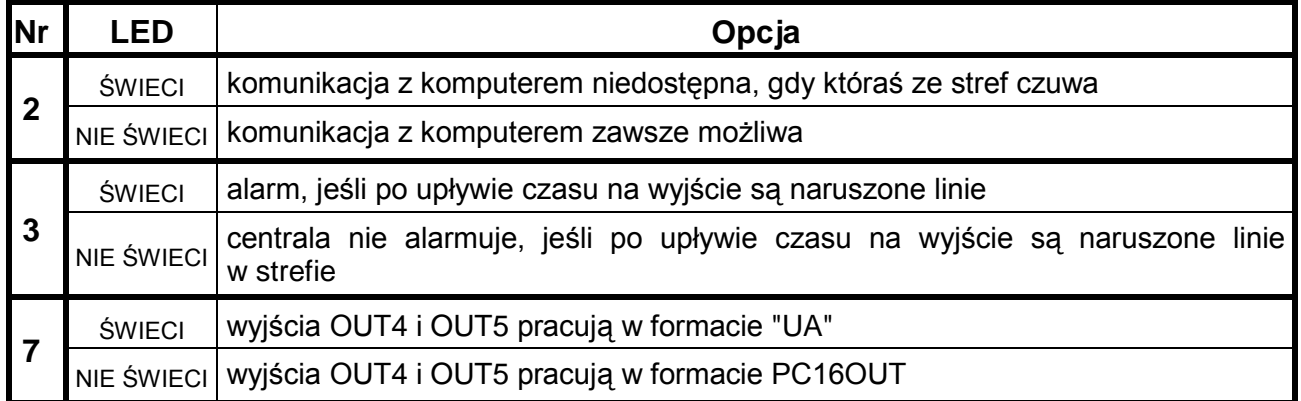

*Uwaga: Opcje 1,4,5,6 i 8 trzeciego zestawu opcji w CA-6 nie mają znaczenia.*

#### **FS6 - programowanie czasu wejścia, czasu wyjścia, czasu alarmu (DEC)**

Ustawienia dotyczą czasów globalnych. Obowiązują dla tych wejść i wyjść, którym nie określono czasów indywidualnych**. Czas na wyjście jest wspólny dla obu stref**. Czas alarmu programowany w tej funkcji dotyczy również sygnalizacji w manipulatorach.

*Uwaga: Określony funkcją FS6 czas alarmu określa również czas blokady alarmów z wejść - po włączeniu alarmu, kolejne naruszenia wejść nie będą powodować kolejnych alarmów, aż do upłynięcia czasu blokady.*

Programowanie czasów odbywa się w kolejności:

- **czas na wejście** (od 00 do 99 sekund) miga dolna dioda B,
- **czas na wyjście** (od 00 do 99 sekund) miga dolna dioda A,
- **czas alarmu** (od 00 do 99 sekund) migają diody A i B.

#### PRZYKŁAD:

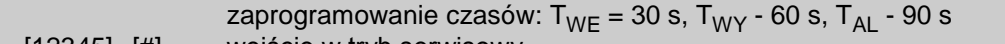

- [12345] [#] wejście w tryb serwisowy
	- [6] [#] wywołanie żądanej funkcji
	- [3][0] [#] wprowadzenie czasu na wejście (dwie cyfry) miga dolna dioda B
	- [6][0] [#] wprowadzenie czasu na wyjście (dwie cyfry) miga dolna dioda A
	- [9][0] [#] wprowadzenie czasu alarmu migają diody A,B po zaakceptowaniu ostatniego czasu centrala automatycznie wychodzi z funkcji.

## **FS7 - programowanie liczników linii liczących (DEC)**

Centrala jest wyposażona w trzy niezależne liczniki naruszeń, z którymi można związać dowolne wejścia. Naruszenie tych wejść powoduje alarm dopiero po przekroczeniu zaprogramowanej ilości naruszeń. Wszystkie naruszenia muszą wystąpić w określonym czasie. Każdy z liczników może liczyć naruszenia z jednego lub kilku wejść, zdefiniowanych jako licznikowe (przykładowo licznik 1 może zliczać naruszenia wejścia 2, licznik 2 naruszenia wejść 4, 5, 6). Alarm zostaje wygenerowany z wejścia, które zostało naruszone jako ostatnie.

Programuje się trzy wartości liczników, od 01 do 07, w kolejności licznik 1, licznik 2, licznik 3. Jeśli w centrali nie ma wejść licznikowych, zaprogramowane wartości nie mają znaczenia. Zaprogramowanie wartości 00 powoduje, że linia licznikowa działa jak natychmiastowa.

Czasy naliczania pobudzeń odpowiadające licznikom programowane są w **FS123**.

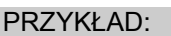

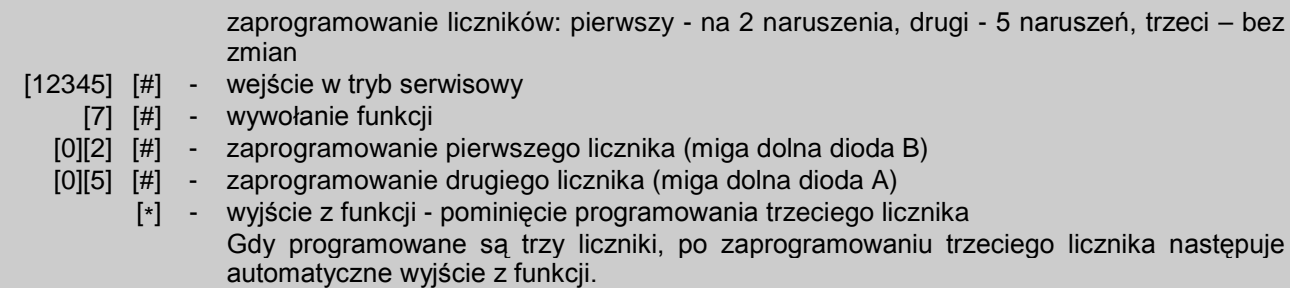

## **Funkcje programujące podział i strefy**

#### **FS8 - przypisywanie wejść do strefy A (BIT) FS9 - przypisywanie wejść do strefy B (BIT)**

Funkcje FS8 i FS9 służą do podziału systemu alarmowego na strefy.

Do stref można przypisać dowolne wejścia. Strefom można przydzielić niezależne sygnalizatory, numery telefonów do powiadamiania i zaprogramować oddzielne hasła – można więc stworzyć dwa niezależne systemy alarmowe.

Istnieje również możliwość stworzenia tzw. strefy wewnętrznej (jeśli jedna strefa w całości będzie zawierać się w drugiej).

Podczas czuwania obu stref możliwe jest wyłączenie czuwania strefy wewnętrznej przy pomocy hasła tej strefy. Pozostałe wejścia, należące do strefy nadrzędnej, będą nadal czuwać.

*Uwaga: W przypadku załączenia czuwania hasłem strefy nadrzędnej automatycznie zaczynają czuwać również wejścia strefy wewnętrznej, jednak ich stan jako strefy nie jest sygnalizowany przez centralę – odpowiadająca strefie dioda LED [CZUWANIE] jest zgaszona.* 

Możliwe jest przypisanie wejścia do dwóch stref jednocześnie. Wejście wspólne będzie czuwać tylko wtedy, jeśli włączymy czuwanie obydwu stref (jeżeli strefy nie zawierają się w sobie, tzn. strefa nie jest strefą wewnętrzną).

Przypisywanie wejść do strefy odbywa się przez naciśnięcie klawiszy od 1 do 8, co ilustrowane jest zapaleniem się diody oznaczającej odpowiednie wejście. Po zaprogramowaniu wszystkich wejść naciśnięcie klawisza [#] spowoduje zapisanie wprowadzonych danych i wyjście z funkcji. Klawisz [\*] przerywa programowanie.

## **FS16 - programowanie wejść blokowanych w strefie A (BIT)**

Funkcja (AUTO-BYPASS) dotyczy wejść blokowanych automatycznie przy załączaniu czuwania hasłem o uprawnieniu 7 (funkcja uzbrojenia częściowego), należącym do strefy A. Te same wejścia blokowane są przy załączaniu czuwania cichego strefy A.

Centrala umożliwia też zaprogramowanie innego zestawu linii automatycznie blokowanych: blokowanych przy braku wyjścia ze strefy (EXIT-BYPASS - funkcje serwisowe FS127, FS128).

Programowanie przebiega w sposób podobny jak w FS8 i polega na włączeniu diod z numerami żądanych wejść. Po ustaleniu wejść należy przycisnąć klawisz akceptacji [#].

## **FS-17 - programowanie wejść blokowanych w strefie B (BIT)**

Funkcja dotyczy wejść blokowanych automatycznie w strefie B. Programowanie jak FS16.

## **FS20 - programowanie opcji manipulatora i stref (BIT)**

Niektóre funkcje użytkownika oraz sygnały dźwiękowe manipulatora są opcionalne. FS20 określa, które funkcje mają być realizowane.

Ustalenie opcji w każdym zestawie należy zaakceptować klawiszem [#].

## **PIERWSZY ZESTAW OPCJI** - miga dolna dioda B

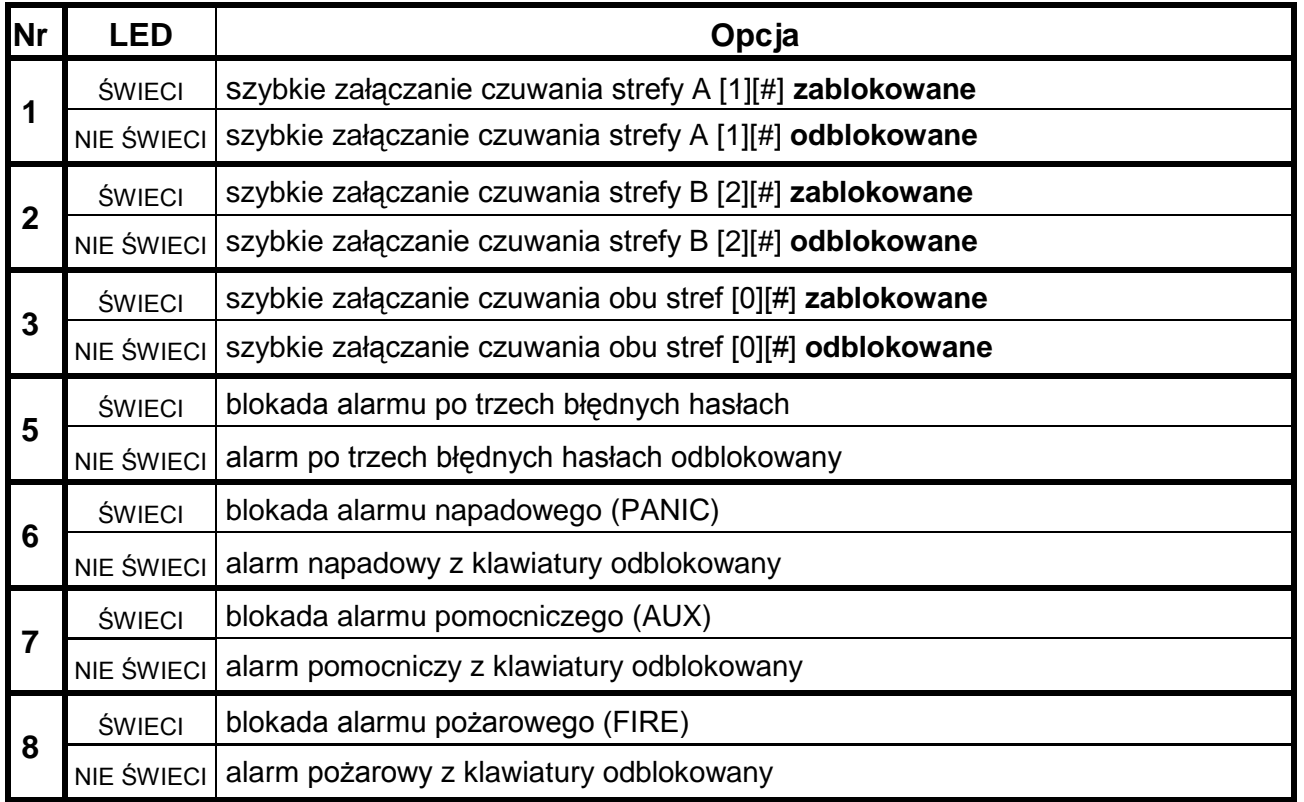

*Uwaga: Opcja nr 4 pierwszego zestawu jest niewykorzystana.* 

#### **DRUGI ZESTAW OPCJI** - miga dolna dioda A

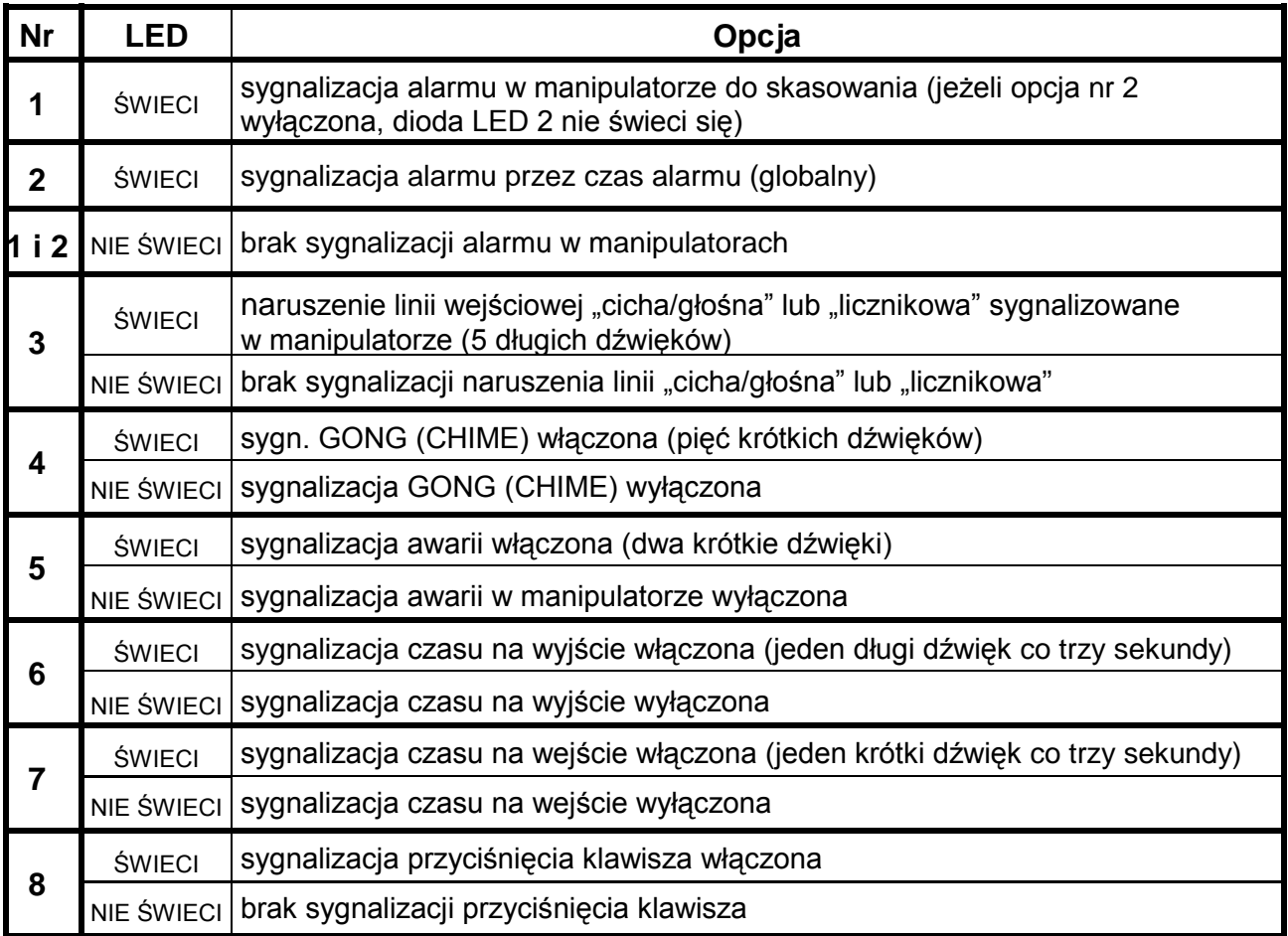

## **Funkcje programujące parametry wejść**

## **FS24 - programowanie czułości wejść**

Każde wejście centrali CA-6 może mieć indywidualny czas reakcji. Naruszenia trwające krócej niż zaprogramowany czas reakcji, są przez centralę pomijane. Programowanie czułości wejść w manipulatorach realizowane jest odmiennie, niż programowanie pozostałych parametrów. Wpisuje się wartość od 1 do 255 co odpowiada czasom od 0,016 sek. do 4,08 sek. według wzoru:

CZAS REAKCJI = WARTOŚĆ ZAPROGRAMOWANA x 0,016 sek.

Fabrycznie wszystkie wejścia mają taki sam czas reakcji (0,48 sek.). W większości wypadków, zmiana czasu nie będzie wymagana.

Funkcja przeznaczona jest dla zaawansowanych instalatorów. Umożliwia dobranie czułości wejścia w przypadku stosowania specyficznych czujek (przykładowo mechaniczne czujniki zbicia szyby lub czujniki o małej histerezie, nie posiadające monowibratora na wyjściu).

*Uwaga: Minimalna czułość wejść umieszczonych w manipulatorze wynosi 64ms (4 x 0,016sek.). Rzeczywista czułość tych wejść może przyjmować wartości n x 64ms (n=1,2,3,...). Jest to spowodowane sposobem obsługi manipulatora przez centralę – stan tych wejść jest odczytywany dokładnie w odstępach czasu wynoszących 64ms.*

12 Programowanie centrali CA-6

Przy programowaniu diody AB, AB wskazują, którego wejścia parametr dotyczy. Numer wejścia wyświetlany jest binarnie (dla wejścia 1 miga dolna dioda B, dla wejścia 2 miga dolna A, dla wejścia 3 migają obie, itd).

Po podaniu wartości dla danego wejścia należy przycisnąć klawisz [#]. Spowoduje to przejście do programowania czasu reakcji kolejnego wejścia. Po wprowadzeniu ostatniego z parametrów i jego akceptacji centrala wychodzi z funkcji. Wprowadzane zmiany są wyświetlane dopiero po ponownym wejściu w funkcję.

Przerwanie programowania umożliwia klawisz [\*].

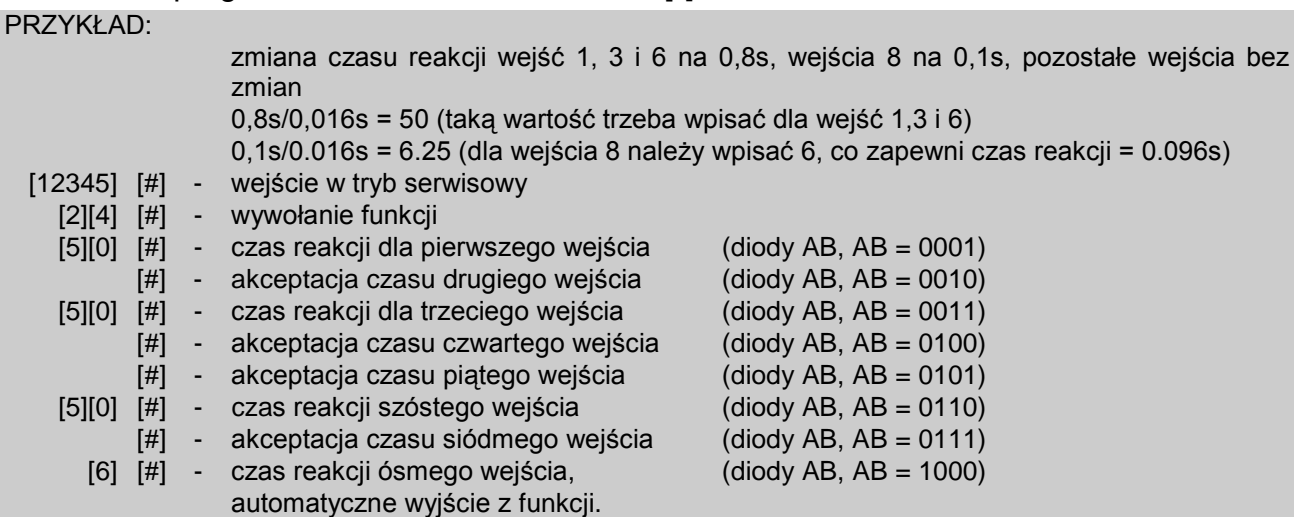

#### **FS25 - programowanie typu linii (DEC)**

Wybór typu linii uzależniony jest od typu czujki i konfiguracji, w jakiej ma ona zostać podłączona do centrali. Możliwe są następujące typy czujek i konfiguracji: NC, NO, EOL, 2EOL/NC, 2EOL/NO. Określenie typu czujki i konfiguracji jest konieczne, ponieważ od tego uzależniona jest interpretacja informacji, którą otrzymuje centrala. Przykładowo: rozwarte wejście może oznaczać poprawny stan czujki NO lub naruszenie czujki NC, jak też naruszenie styku sabotażowego przy konfiguracji dwuparametrycznej.

Programowanie polega na wpisaniu odpowiedniej liczby dwucyfrowej (określającej typ czujki) dla poszczególnych wejść. Po zaakceptowaniu typu czujki dla jednego wejścia, centrala przechodzi do programowania typu następnego wejścia, aż do przyporządkowania wszystkim wejściom określonych typów czujek. Poprawne są następujące liczby:

- 00 brak czujki (dla wejść niewykorzystanych)
- 01 czujka NC (normalnie zwarty)
- 02 czujka NO (normalnie otwarty)
- 03 czujka EOL (parametryczny wartość ustalana fabrycznie)
- 04 czujka 2EOL/NC (dwa parametry czujka NC)
- 05 czujka 2EOL/NO (dwa parametry czujka NO)

Podczas programowania na diodach od 1 do 8 centrala wyświetla aktualne ustawienie parametru (w postaci binarnej). Diody AB, AB pokazują, dla której linii programowany jest typ czujki.

#### PRZYKŁAD:

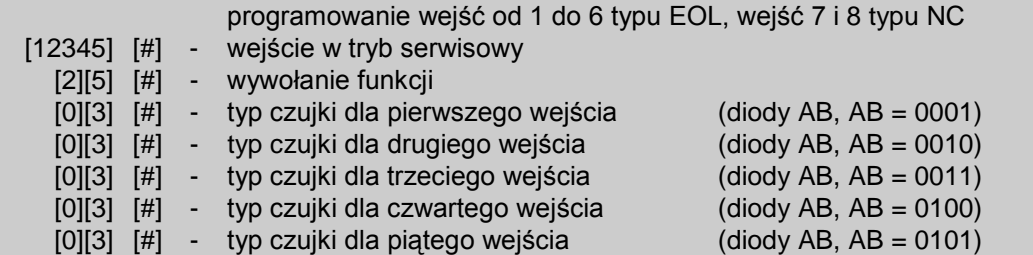

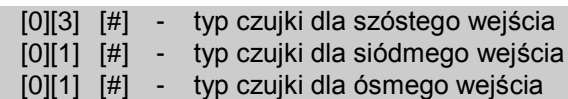

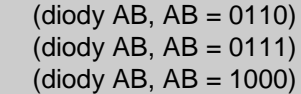

## **FS26 - programowanie typu reakcji wejść (DEC)**

automatyczne wyjście z funkcji.

Sposób reakcji centrali na naruszenie wejścia zależy do przypisanej temu wejściu funkcji (przykładowo inaczej reaguje centrala na naruszenie wejścia "24-godzinne pożarowe", a inaczej na naruszenie wejścia "załączające czuwanie").

Programowanie polega na wpisaniu dla każdego wejścia odpowiedniej liczby dwucyfrowej, określającej funkcję (typ reakcji) wejścia. Każde wejście centrali CA-6 może pełnić jedną z 20 funkcji:

- 00 wejścia/wyjścia (ENTRY/EXIT)
- 01 opóźnione (DELAY)
- 02 opóźnione wewnętrzne (INTERIOR DELAY)
- 03 natychmiastowe zwykłe(INSTANT)
- 04 natychmiastowe ciche/głośne (DAY/NIGHT)
- 05 natychmiastowe licznikowe L1
- 06 natychmiastowe licznikowe L2
- 07 natychmiastowe licznikowe L3
- 08 24H głośne
- 09 24H pomocnicze (AUXILIARY)
- 10 24H ciche (SILENT)
- 11 24H pożarowe (FIRE)
- 12 załączające czuwanie
- 13 załączające czuwanie ciche
- 14 wyłączające czuwanie
- 15 bez akcji alarmowej
- 16 załączające/wyłączające czuwanie
- 17 opóźnione z sygnalizacją
- 18 załączające czuwanie z automatyczną blokadą wejść
- 19 obwodowe

#### **FS27 - programowanie opcji wejść (BIT)**

Z każdym wejściem centrali związanych jest osiem opcji, uaktywniających dodatkowe funkcje wejścia. Opcje te wykorzystywane są w zależności od typu wejścia. Centrala bierze pod uwagę ustawienie tylko tych opcji, które dla danego wejścia mają sens. Przykładowo dla wejść typu "załączających czuwanie" nie ma sensu włączenie opcji "blokada po pierwszym alarmie" lub też opcji "kontrolowane przy załączeniu czuwania" (wejście nie może być naruszone przy załączeniu czuwania). Włączenie takich opcji nie wpływa na działanie wejścia.

Załączanie opcji wykonuje się dla każdego wejścia indywidualnie i polega na zapalaniu odpowiednich diod LED.

Diodom od 1 do 8 przypisano następujące opcje:

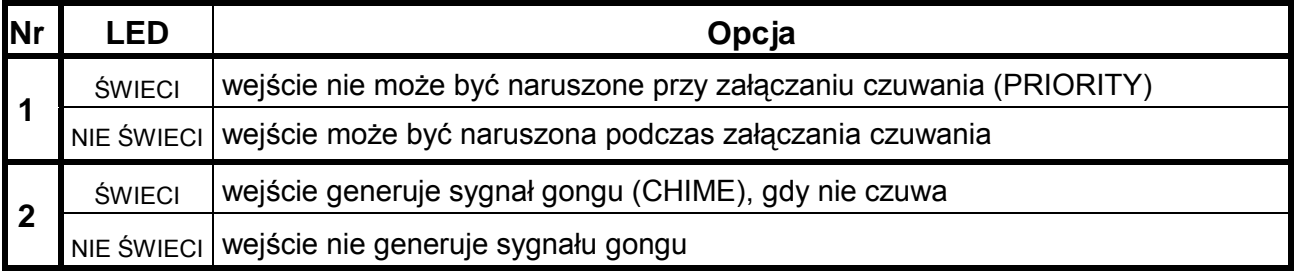

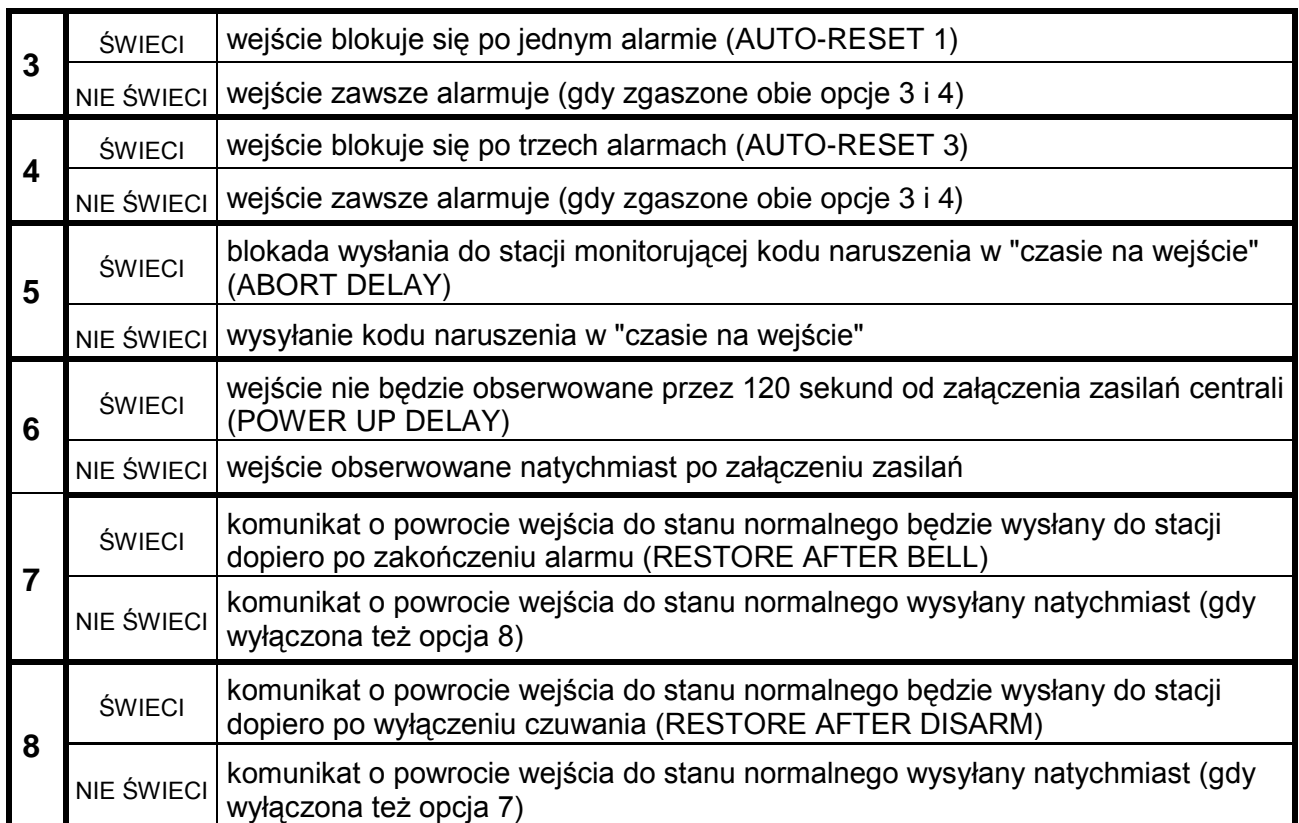

Podczas programowania diody A,B, A,B pokazują numer wejścia, dla którego programowane są opcje.

#### **FS28 - programowanie indywidualnego czasu na wejście (DEC)**

Jeśli jest konieczne ustalenie różnych czasów opóźnień dla poszczególnych wejść, możliwe jest zaprogramowanie indywidualnego "czasu na wejście" (opóźnienia alarmu). Programowanie polega na wpisaniu dla wejść opóźnionych czasu od 00 (wówczas obowiązuje czas globalny określony w FS6) do 99 sekund.

Programowane czasy dotyczą tylko wejść pełniących funkcję "wejścia/wyjścia", "opóźnione", "opóźnione wewnętrzne" i "opóźnione z sygnalizacją". Zaprogramowanie czasu dla wejść innych niż opóźnione (na przykład dla wejść "natychmiastowych"), nie zmienia sposobu reakcji tych wejść.

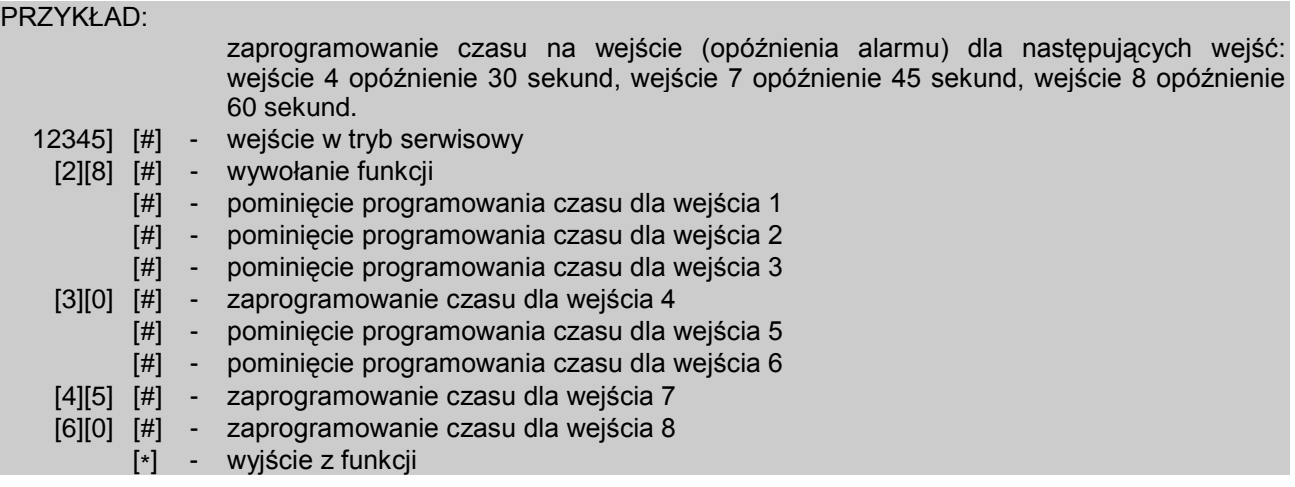

*Uwaga: Opcja nr 1 jest fabrycznie załączona dla wszystkich wejść, oznacza to, że w momencie załączania czuwania nie może być naruszone żadne z wejść.*

## **Funkcje programujące parametry wyjść**

## **FS31 - programowanie wyjścia OUT1**

Funkcja pozwala określić trzy parametry związane z **wyjściem OUT1**.

Po wybraniu funkcji diody od 1 do 8 pokazują ustawienie odpowiedniego parametru, natomiast dolne diody A,B pokazują, który parametr jest programowany:

- **Typ wyjścia (miga dolna dioda B)**  programowanie polega na wpisaniu dwucyfrowej liczby (identycznie jak w funkcjach dziesiętnych DEC) i zatwierdzeniu jej klawiszem [#], po czym następuje automatyczne przejście do programowania kolejnego parametru. Dla każdego wyjścia można zaprogramować jedną z wymienionych poniżej funkcji i tym samym określić w jakich sytuacjach wyjście zostanie włączone:
	- 00 wyjście niewykorzystane
	- 01 sygnalizacja alarmu włamaniowego (BURGLARY)
	- 02 sygnalizacja alarmów: włamaniowego i pożarowego (FIRE/BURGLARY)
	- 03 sygnalizacja alarmu pożarowego (FIRE)
	- 04 sygnalizacja alarmu z klawiatury
	- 05 sygnalizacja alarmu pożarowego z klawiatury
	- 06 sygnalizacja alarmu napadowego z klawiatury
	- 07 sygnalizacja alarmu pomocniczego z klawiatury
	- 08 sygnalizacja alarmu sabotażowego manipulatorów
	- 09 sygnalizacja naruszeń wejść "ciche/głośne" i "licznikowe"
	- 10 sygnalizacja alarmu PRZYMUS (DURESS)
	- 11 sygnalizacja gongu (CHIME)
	- 12 przełącznik monostabilny
	- 13 przełącznik bistabilny (ON/OFF)
	- 14 wskaźnik czuwania
	- 15 wskaźnik czuwania cichego
	- 16 wskaźnik "czasu na wyjście"
	- 17 wskaźnik "czasu na wejście"
	- 18 wskaźnik telefonowania
	- 19 sygnał GROUND START
	- 20 sygnał potwierdzenia monitoringu
	- 21 wskaźnik BLOKOWAŃ (BYPASS)
	- 22 wskaźnik GOTOWY (READY)
	- 23 sygnalizacja naruszenia wejścia
	- 24 wskaźnik awarii linii telefonicznej
	- 25 wskaźnik awarii sieci 230V
	- 26 wskaźnik awarii (niskiego napięcia) akumulatora
	- 27 wyjście zasilające
	- 28 wyjście zasilające czujniki pożarowe
	- 29 wyjście zasilające z funkcją RESET
	- 30 TIMER
	- 31 wskaźnik czuwania głośnego
	- 32 wskaźnik czuwania całości
	- 33 sygnalizacja załączenia czuwania/ wyłączenia czuwania / wyłączenia czuwania i kasowania alarmu
	- 34 wskaźnik sygnalizacji alarmu w manipulatorze
	- 35 wyjście załączające zasilanie w czuwaniu
	- 36 sygnalizacja stanu (LED)
	- 37 sygnalizacja stanu (przekaźnik)
- 38 *nie wykorzystany*  (nie programować)
- 39 sygnalizacja braku wprowadzenia kodu wartownika
- 40 sygnalizacja trybu serwisowego
- 41 wskaźnik nienaładowanego akumulatora
- **Czas działania wyjścia (miga dolna dioda A)** programowanie polega na wpisaniu czasu od 00 do 99 (DEC) i zatwierdzeniu go klawiszem [#]. Odpowiednia opcja (patrz niżej) określa, czy czas działania podano w sekundach czy w minutach.
- **Opcje wyjść (migają dolne diody A i B)**  programowanie zestawu ośmiu opcji, polega na określeniu m.in. przydział wyjścia do stref i inne szczegóły działania wyjścia. Opcje programowane są podobnie jak inne funkcje bitowe (BIT). Po zatwierdzeniu opcji klawiszem [#] następuje wyjście z funkcji.

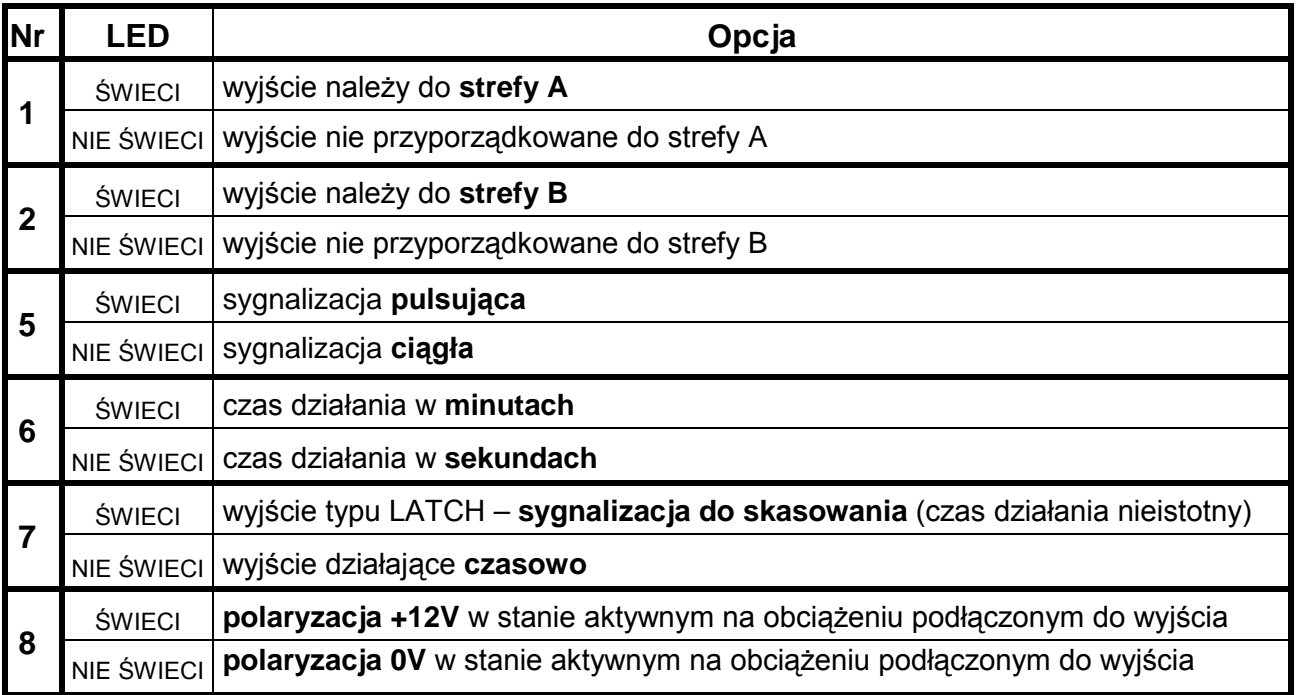

*Uwaga: Opcje przyporządkowania wyjść do strefy należy używać wtedy, gdy konieczne jest wyznaczenie odrębnych sygnalizatorów poszczególnym strefom. Wyjście alarmowe nie przypisane do żadnej strefy będzie sygnalizować każdy alarm.*

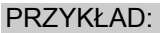

 zaprogramowanie wyjścia OUT1 na działanie jako "sygnalizacja alarmów włamaniowych i pożarowych", przez czas 5 minut, z polaryzacją 0V w stanie aktywnym

- [12345] [#] wejście w tryb serwisowy
- [3][1] [#] wywołanie funkcji. Na diodach zostanie pokazany numer funkcji pełnionej aktualnie przez wyjście (diody od 1 do 4 pokażą binarnie pierwszą cyfrę, diody od 5 do 8 drugą). Miganie dolnej diody B sygnalizuje programowanie funkcji wyjścia.
- [0][2] [#] wprowadzenie numeru funkcji wyjścia oraz jego akceptacja (zaczyna migać dolna dioda A sygnalizująca programowanie czasu działania)
- [0][5] [#] zaprogramowanie czasu i zaakceptowanie go (zaczynają migać diody A i B sygnalizujące programowanie opcji wyjścia)
	- [6] zapalenie diody 6 włączenie opcji "czas w minutach"
	- [8] [#] zgaszenie diody 8 ustalenie "polaryzacji" = 0V i wyjście z funkcji.

*Uwaga: Wskazanie strefy w opcjach określa, którym hasłem będzie można wyłączyć sygnalizator lub sterować wyjściem. Określenie listy wejść sterujących wyjściem daje taki sam efekt.* 

#### **FS32 - programowanie listy wejść dla OUT1 (BIT)**

Funkcja programuje wejścia sterujące wyjściem. Określenie wejść ogranicza działanie wyjścia tylko do reakcji na naruszenie tych wejść. **Wyboru wejść należy dokonywać tylko wtedy, gdy konieczna jest odrębna sygnalizacja zdarzeń z konkretnego** 

**wejścia lub grupy wejść.** Gdy nie wskaże się listy konkretnych wejść, centrala domyślnie przyjmuje, że wyjście reaguje na zdarzenie z dowolnego wejścia – na przykład wyjście typu alarmowego sygnalizuje alarm z każdego wejścia w centrali. Oczywiście brana jest pod uwagę funkcja wejścia (typ reakcji), np.: wyjście sygnalizujące alarmy nie zareaguje na zmianę stanu wejścia załączającego czuwanie.

**Zaprogramowanie listy wejść powoduje pominięcie przez centralę zaprogramowanego wyboru stref** przy wyznaczaniu, które wejścia uaktywniają wyjście.

Funkcja FS32 przypisuje wejścia do wyjścia **OUT1**. Programowanie polega na zapaleniu diod odpowiadających wejściom. Po ustaleniu listy należy ją zaakceptować.

## **FS33 - programowanie wyjścia OUT2**

Funkcja pozwala określić podstawowe parametry związane z wyjściem **OUT2**. Programowanie przebiega tak, jak w FS31.

## **FS34 - programowanie listy wejść dla OUT2 (BIT)**

Funkcja programuje listę wejść związanych z wyjściem **OUT2**. Programowanie przebiega identycznie jak w FS32.

## **FS35 - programowanie wyjścia OUT3**

Funkcja pozwala określić podstawowe parametry związane z wyjściem **OUT3**. Programowanie przebiega tak, jak w FS31.

## **FS36 - programowanie listy wejść dla OUT3 (BIT)**

Funkcja programuje listę wejść związanych z wyjściem **OUT3**. Programowanie przebiega identycznie jak w FS32.

## **FS37 - programowanie wyjścia OUT4**

Funkcja pozwala określić podstawowe parametry związane z wyjściem **OUT4**. Programowanie przebiega tak, jak w FS31.

## **FS38 - programowanie listy wejść dla OUT4 (BIT)**

Funkcja programuje listę wejść związanych z wyjściem **OUT4**. Programowanie przebiega identycznie jak w FS32.

## **FS39 - programowanie wyjścia OUT5**

Funkcja pozwala określić podstawowe parametry związane z wyjściem **OUT5**. Programowanie przebiega tak, jak w FS31.

# **FS40 - programowanie listy wejść dla OUT5 (BIT)**

Funkcja programuje listę wejść związanych z wyjściem **OUT5**. Programowanie przebiega identycznie jak w FS32.

# **Monitoring – programowanie stacji i opcji**

#### **FS43 - programowanie numeru stacji 1 (HEX) FS44 - programowanie numeru stacji 2 (HEX)**

W FS43 i 44 programuje się do 16 znaków (cyfr i kodów sterujących), w sposób identyczny jak przy programowaniu numeru telefonu komputera (FS4).

# **FS45 - programowanie formatu stacji 1 (HEX)**

# **FS46 - programowanie formatu stacji 2 (HEX)**

Funkcje FS45 i FS46 określają standard transmisji zdarzeń do stacji monitorujących. Programowanie polega na wpisaniu dwuznakowego numeru formatu zgodnie z poniższym wykazem i zatwierdzeniu klawiszem [#].

#### FORMATY TRANSMISJI:

- 00 Silent Knight, Ademco slow (1400Hz, 10Bps)
- 01 Sescoa, Franklin, DCI, Vertex (2300Hz, 20Bps)
- 02 Silent Knight fast (1400Hz, 20Bps)
- 03 Radionics 1400Hz
- 04 Radionics 2300Hz
- 05 Radionics with parity 1400Hz
- 06 Radionics with parity 2300Hz
- 07 Ademco Express (DTMF)
- 08 Silent Knight, Ademco slow, extended
- 09 Sescoa, Franklin, DCI, Vertex, extended
- 0A Silent Knight fast, extended
- 0B Radionics 1400Hz, extended
- 0C Radionics 2300Hz, extended
- 0D *nie programować*
- 0E Contact ID wybrane kody
- 0F Contact ID wszystkie kody

#### *Uwagi:*

- *W formacie Contact ID (CID) nie wszystkie zdarzenia mają przypisany kod CID (patrz: Dodatek - lista zdarzeń centrali CA-6). Monitorowane są wszystkie zdarzenia mające przydzielony kod CID.*
- *W formacie 0E (Contact ID wybrane kody) monitorowane są te zdarzenia, które mają kod CID i w odpowiednich funkcjach przydziału zdarzeń centrali są przydzielone odpowiednio do stacji 1 lub 2, natomiast zdarzenia nie posiadające funkcji przydziału (zaznaczone w Dodatku jako bez przydziału) monitorowane są wówczas, gdy mają zaprogramowany dowolny, niezerowy kod monitoringu.*
- *Zdarzenia awarii i powrotu linii telefonicznej są zawsze monitorowane w obu formatach Contact ID, natomiast w pozostałych formatach nie są monitorowane.*

## **FS47 - programowanie opcji monitoringu (BIT)**

Opcje te określają sposób nawiązywania łączności ze stacjami monitorującymi i sposoby przekazywania kodów zdarzeń. Programowanie polega na zapalaniu diod wybranych opcji i zaakceptowaniu wyboru klawiszem [#].

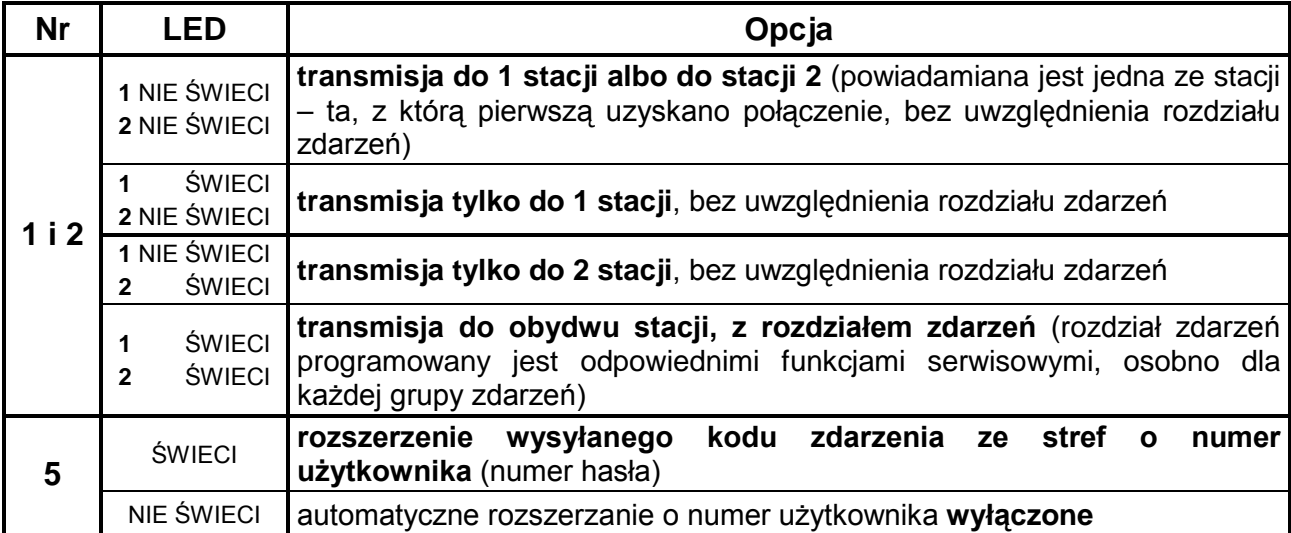

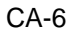

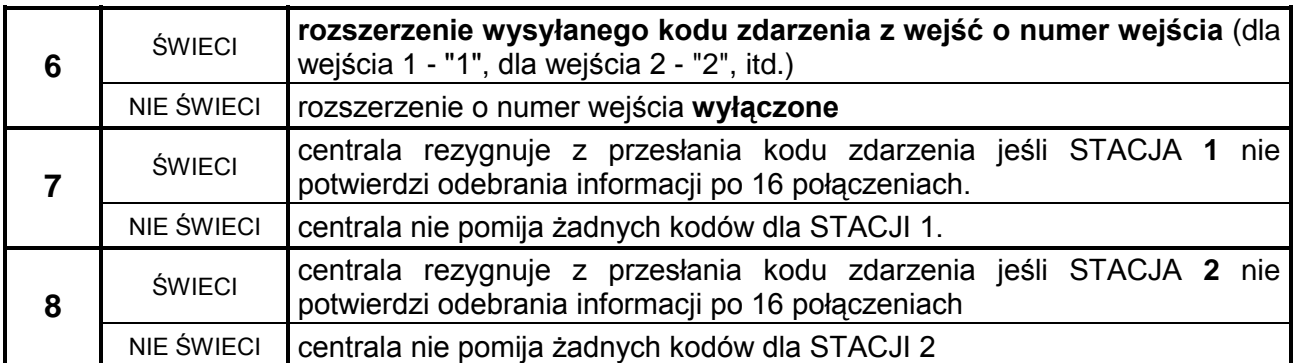

#### *Uwagi:*

- *Przy formatach danych 4/1 i 3/1 nie należy włączać opcji 5 i 6.*
- *Opcje 5 i 6 mają sens tylko wtedy, gdy wysyłane są kody dwuznakowe. Programuje się wtedy kody zdarzeń jednoznakowe (drugi znak 0), a centrala przy włączonej opcji rozszerzania, jako drugi znak doda odpowiednio numer wejścia lub użytkownika. Kody zaprogramowane jako dwuznakowe (oba znaki różne od 0) będą wysyłane tak, jak je zaprogramowano, bez rozszerzenia. Rozszerzenie kodów zdarzeń o numer wejścia lub użytkownika pozwala na wprowadzenie identycznych kodów dla zdarzeń jednego typu dla wszystkich wejść lub stref, a następnie ich rozróżnienie na podstawie dodanego nr wejścia lub użytkownika (na przykład, dla wszystkich wejść, z których ma być wysłany kod alarm z wejścia (FS60), wystarczy zaprogramować tylko jeden, taki sam znak). Rozwiązanie takie przyjęto w celu ułatwienia programowania kodów zdarzeń.*
- *Opcje 3 i 4 nie są wykorzystane.*

## **Monitoring - programowanie identyfikatorów**

## **FS48 - programowanie identyfikatora zdarzeń dla stacji 1 (HEX) FS54 - programowanie identyfikatora zdarzeń dla stacji 2 (HEX)**

Funkcje **FS48** (stacja 1) i **FS54** (stacja 2) programują identyfikatory przekazywane do stacji monitorujących. Programowanie odbywa się w sposób typowy dla funkcji szesnastkowych (HEX), na diodach od 1 do 8 wyświetlane są kolejne dwa znaki, które można zmienić podając nowe. Przy programowaniu pierwszych dwóch znaków miga dolna dioda B, a przy pozostałych dwóch dolna A.

Dla formatów danych 3/1 i 3/2 ostatnim znakiem powinno być 0 - **centrala wysyła znaki od 1 do F, a 0 nie jest wysyłane**.

*Uwaga: Jeśli stacja monitorująca wymaga identyfikatora zawierającego cyfrę zero, należy zamiast zera wpisać znak "A" (np.: identyfikator "1203" wpisać jako "12A3").* 

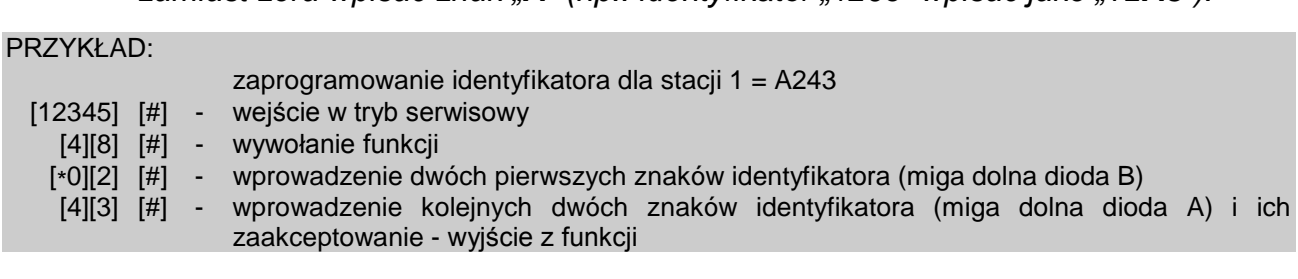

## **Monitoring - programowanie kodów zdarzeń z wejść**

Kody dotyczące zdarzeń z wejść programowane są w funkcjach FS60, FS61 i od FS63 do FS65. Każda z nich programuje kod jednego zdarzenia dla każdego z 8 wejść.

Kody zdarzeń wejść mogą być jedno lub dwuznakowe. Jeśli wprowadzamy kod jednoznakowy (dla formatów danych 4/1 i 3/1 oraz gdy korzysta się z trybu rozszerzania kodu o numer wejścia – patrz: FS47 "Opcje monitoringu") jeden ze znaków musi być równy 0. 0 nie jest wysyłane. **Zaprogramowanie 00 powoduje pominięcie zdarzenia przy wysyłaniu zdarzeń do stacji.**

Programowanie polega na wprowadzeniu dla każdego wejścia dwóch znaków (od 0 do F) i ich zaakceptowaniu. Podczas programowania diody manipulatora pokazują wartość wprowadzonego znaku (od 1 do 4 - pierwszy znak, od 5 do 8 - drugi znak kodu) oraz numer wejścia, dla którego programowany jest kod (diody A,B, A,B). Po zaakceptowaniu kodu dla ostatniego wejścia centrala wyjdzie z funkcji.

## **FS60 - programowanie kodów alarmu wejść (HEX)**

Programowane funkcją kody wysyłane są po wykryciu przez centralę naruszenia wejścia, które powoduje alarm. Programuje się kolejno kody 8 wejść centrali.

#### PRZYKŁAD: zaprogramowanie kodów alarmu dla wejść od 1 do 7 (kody od 41 do 47), wejście 8 nie jest alarmowym [12345] [#] - wejście w tryb serwisowy [6][0] [#] - wywołanie funkcji [4][1] [#] - programowanie kodu dla wejścia 1 [4][2] [#] - programowanie kodu dla wejścia 2 [4][3] [#] - programowanie kodu dla wejścia 3 [4][4] [#] - programowanie kodu dla wejścia 4 [4][5] [#] - programowanie kodu dla wejścia 5 [4][6] [#] - programowanie kodu dla wejścia 6 [4][7] [#] - programowanie kodu dla wejścia 7 [0][0] [#] - programowanie kodu dla wejścia 8 (brak zdarzenia dla wejścia 8), wyjście z funkcji.

## **FS61 - programowanie kodów alarmów sabotażowych wejść (HEX)**

Programowane funkcją kody wysyłane są po wykryciu przez centralę naruszenia styku sabotażowego wejść typu 2EOL/NC i 2EOL/NO, które powoduje alarm sabotażowy.

## **FS63 - programowanie kodów naruszenia wejść (HEX)**

Funkcja służy do programowania kodów naruszeń wejść. Kod naruszenia wejścia jest przesyłany do stacji monitorującej jeśli:

- **naruszono czuwające wejście opóźnione** (typu wejście/wyjście, opóźnione wewnętrzne, opóźnione) i centrala zaczęła odliczanie czasu na wejście,
- **naruszono czuwające wejście licznikowe**, ale jeszcze nie wywołało ono alarmu,
- **naruszono wejście typu ciche/głośne w czasie, gdy ono nie czuwa,**
- **naruszono czuwające wejście w czasie, kiedy już trwa alarm w strefie** w czasie alarmu nie są sygnalizowane następne alarmy, a kolejne pobudzenia czujek są odnotowywane w pamięci zdarzeń jako "naruszenie wejścia"; po zakończeniu alarmowania każde następne naruszenie czujki wywoła alarm.
- *Uwaga: Niezaprogramowanie kodów alarmów i naruszeń dla wszystkich wejść może spowodować, że stacja nie zostanie powiadomiona o alarmie. Jeśli jedno z wejść centrali nie będzie miało przypisanego kodu alarmu, a spowoduje ono alarm, pobudzenia kolejnych czujek pojawiające się w czasie trwania alarmu będą traktowane jak naruszenia wejścia, a nie alarmy. W związku z tym jeśli w systemie są wejścia powodujące alarm, o którym nie jest powiadamiana stacja monitorująca, dla wejść monitorowanych należy wpisać kody naruszeń takie same jak dla alarmów.*

## **FS64 - programowanie kodów końca naruszenia (RESTORE) wejść (HEX)**

Programowane funkcją kody wysyłane są po powrocie wejścia do stanu normalnego (zgodnie z ustawieniem odpowiednich opcji wejść).

## **FS65 - programowanie kodów końca sabotażu (TAMPER RESTORE) wejść (HEX)**

Programowane funkcją kody wysyłane są po powrocie do stanu normalnego styku sabotażowego czujki, dołączonego do wejść 2EOL/NC i 2EOL/NO.

## **FS67 - programowanie przydziału zdarzeń wejść dla stacji 1 (BIT) FS68 - programowanie przydziału zdarzeń wejść dla stacji 2 (BIT)**

Funkcje wskazują, które zdarzenia wejść mają być wysłane do stacji 1, a które do stacji 2, jeśli w funkcji FS47 wybrana została transmisja do obydwu stacji. Programowanie polega na zapaleniu diod wskazujących zdarzenia (zgodnie z poniższą listą) i zaakceptowaniu wyboru klawiszem [#].

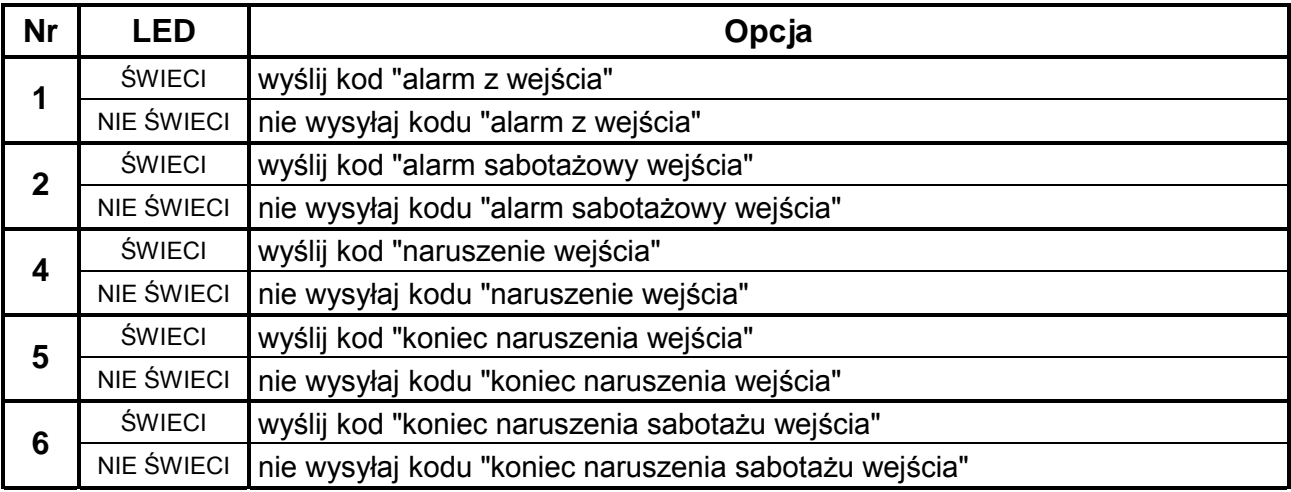

*Stan diod 3, 7 i 8 nie ma znaczenia.* 

*Uwaga: Dokonanie przydziału zdarzeń jest konieczne dla trybu powiadamiania do obu stacji z podziałem zdarzeń. Zdarzenia nie przydzielone nie są wysyłane, pomimo poprawnego zaprogramowania kodów.* 

## **Monitoring – programowanie kodów zdarzeń ze stref**

## **FS69 - programowanie kodów zdarzeń ze strefy A (HEX) FS70 - programowanie kodów zdarzeń ze strefy B (HEX)**

Kody zdarzeń stref mogą być jedno lub dwuznakowe. Dla formatów danych 4/1 i 3/1 jeden ze znaków musi być równy 0 i należy wyłączyć tryb rozszerzania o numer użytkownika (patrz FS47 "Opcje monitoringu").

Gdy kody zdarzeń mają być dwuznakowe, centrala może uzupełnić niektóre kody o numer użytkownika. W kodach, które mają być rozszerzone, należy programować jeden ze znaków jako 0. Dodatkowo należy włączyć tryb rozszerzania o numer użytkownika. Kod zdarzenia wywołanego przez użytkownika posługującego się hasłem głównym (MASTER) jest rozszerzany o "F", kody pozostałych użytkowników o "1"..."C".

W wypadku sterowania strefą przez wejścia, kod zdarzenia uzupełniany jest o "D". Gdy zdarzenie zostało wywołane przez zegar (patrz: "Funkcje programujące TIMERY"), kod zdarzenia uzupełniany jest o "E". Zaprogramowanie 00 oznacza rezygnację z przekazania informacji o zdarzeniu do stacji.

Programowanie polega na przypisaniu każdemu zdarzeniu strefy dwóch znaków (od 1 do F, 0 oznacza brak cyfry) i ich zaakceptowaniu. Podczas programowania diody od 1 do 8 manipulatora pokazują zaprogramowany kod (1 do 4 pierwszy znak, 5 do 8 drugi znak kodu). Diody AB, AB pokazują numer programowanego zdarzenia, zgodnie z podaną listą:

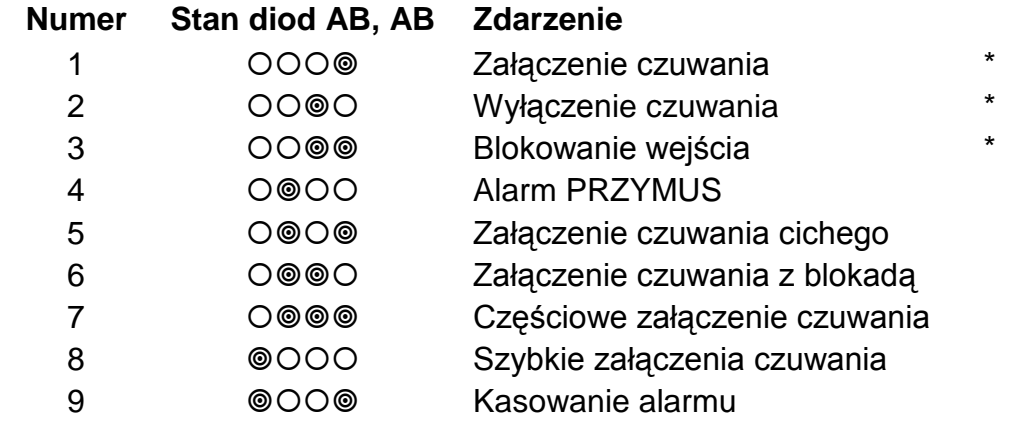

#### *Uwaga:*

- *Kody, które mogą być rozszerzone o numer użytkownika (patrz: opcje monitoringu), oznaczono \*.*
- *Kod "załączenie czuwania cichego" wysyłany jest dodatkowo, oprócz kodu załączenie czuwania wysyłanego z numerem użytkownika.*
- *Kod "załączenie czuwania z blokadą" wysyłany jest, gdy w momencie włączenia czuwania część wejść strefy była zablokowana.*
- *Kod "częściowe załączenie czuwania" wysyłany jest oprócz kodu załączenie czuwania, gdy w systemie z dwiema strefami załącza się czuwanie w jednej strefie, a druga strefa nie czuwa.*

Patrz również: funkcja FS126 (programowanie kodów monitoringu kontroli stref).

## **FS73 - programowanie przydziału zdarzeń ze strefy A dla stacji 1 (BIT) FS74 - programowanie przydziału zdarzeń ze strefy B dla stacji 1 (BIT)**

Funkcje FS73 i FS74 określają, które zdarzenia z danej strefy będą przekazane do pierwszej stacji monitorującej, gdy włączony jest tryb powiadamiania obu stacji.

Programowanie odbywa się w dwóch etapach (przejście do drugiego zestawu następuje po przyciśnięciu klawisza [#]). W pierwszym (miga dolna dioda B) programuje się zdarzenia 1-8 (tak jak w FS69), którym odpowiadają diody 1-8. W drugim zestawie (miga dolna dioda A) programuje się zdarzenia: obchód wartownika – dioda 1, brak obchodu wartownika – dioda 2, kasowanie alarmu - dioda 3.

## **FS77 - programowanie przydziału zdarzeń ze strefy A dla stacji 2 (BIT) FS78 - programowanie przydziału zdarzeń ze strefy B dla stacji 2 (BIT)**

Funkcje FS77 i FS78 określają, które zdarzenia stref będą przekazane do drugiej stacji monitorującej, gdy włączony jest tryb powiadamiania obu stacji.

## **Monitoring – programowanie kodów systemowych**

Oprócz zdarzeń z wejść i stref, centrala CA-6 może też przekazać informację o zdarzeniach dotyczących całego systemu (są to głównie zdarzenia związane z wykrytymi awariami). Zasady programowania kodów zdarzeń systemowych są identyczne jak dla kodów zdarzeń z wejść.

## **FS81 - programowanie kodów zdarzeń systemowych - część I (HEX)**

Funkcja umożliwia zaprogramowanie kodów pierwszych czternastu zdarzeń systemowych. Programowanie przebiega tak, jak w FS69.

## **Numer Stan diod A,B, A,B Zdarzenie**

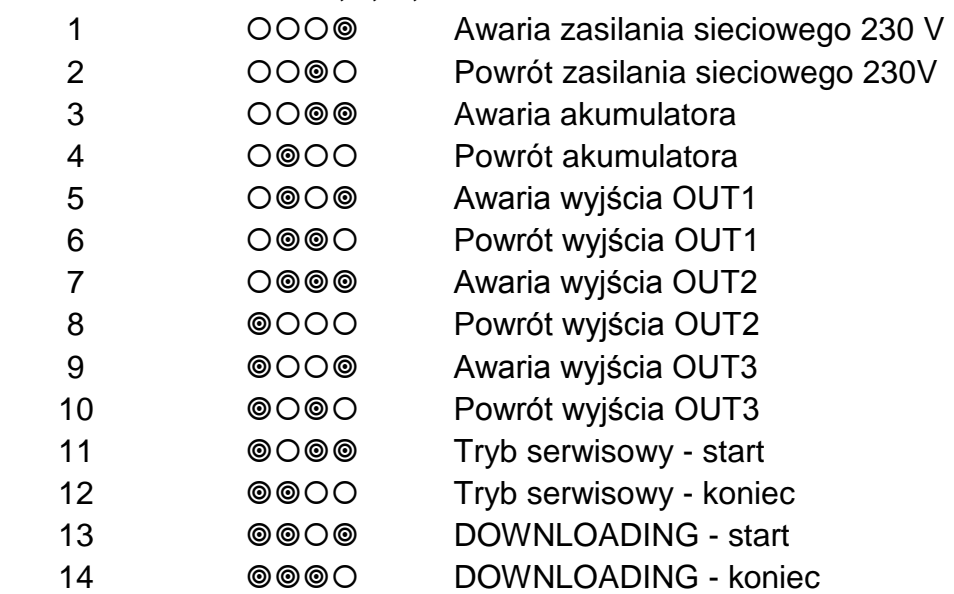

#### **FS82 - programowanie kodów zdarzeń systemowych - część II (HEX)**

Funkcja umożliwia zaprogramowanie kodów zdarzeń systemowych części II. Programowanie przebiega tak, jak w FS69.

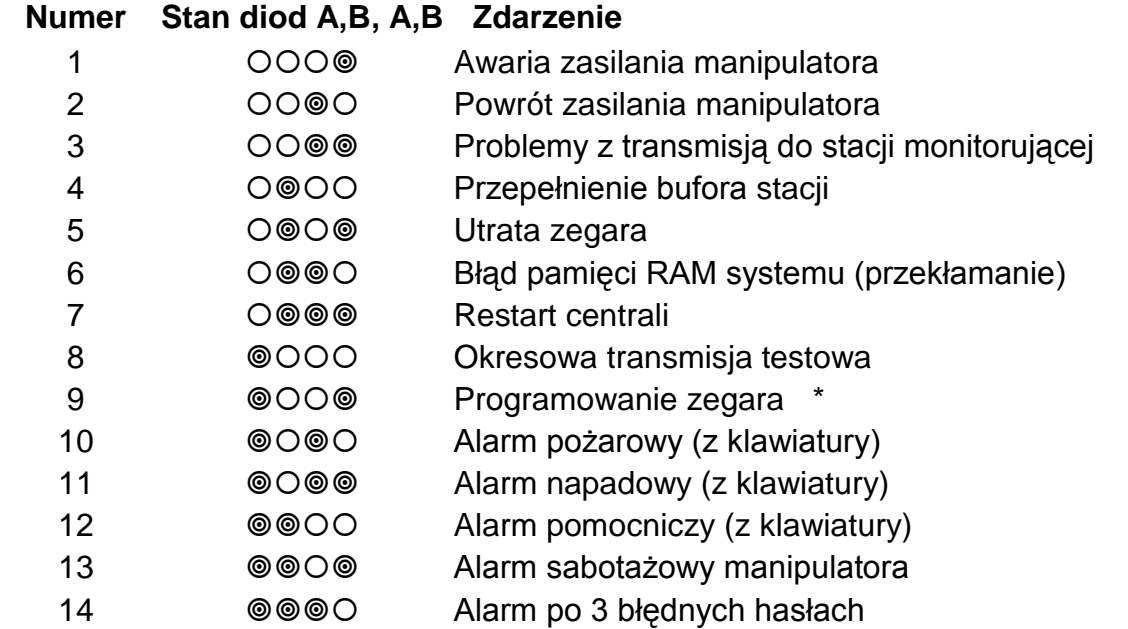

#### *Uwagi:*

- *Kod 3 wpisywany jest do pamięci zdarzeń, gdy centrala nie może nawiązać łączności ze stacją. W takim przypadku, po 60 sekundach, centrala ponawia próbę nawiązania łączności. Po dodzwonieniu się do stacji centrala przekaże wszystkie zdarzenia z pamięci. Centrala wysyła zdarzenia w takiej kolejności, jak powstawały (najpierw wysyłane jest zdarzenie najstarsze).*
- *Kod 4 wpisywany jest do pamięci zdarzeń, gdy brak łączności ze stacją trwał tak długo, że zapisano całą pamięć przeznaczoną na zdarzenia (255 zdarzeń) i najstarsze zdarzenia uległy zatarciu.*
- *Kod 9 może zostać przez centralę rozszerzony o numer użytkownika.*

## **FS83 - programowanie przydziału zdarzeń systemowych dla stacji 1 (BIT)**

Gdy włączony jest tryb powiadamiania obu stacji, dla większości zdarzeń możliwe jest określenie, czy będą przekazane do stacji 1, do stacji 2, czy do obu. Pozostałe zdarzenia systemowe przekazywane są do obu stacji.

Programowanie przebiega w trzech etapach i polega na wskazaniu zdarzeń, które mają być wysłane do stacji 1.

Diody od 1 do 8 w pierwszym etapie pokazują następujące zdarzenia (miga dolna dioda B):

- 1 Awaria zasilania AC
- 2 Powrót zasilania AC
- 3 Awaria akumulatora
- 4 Powrót akumulatora
- 5 Awaria wyjścia OUT1
- 6 Powrót wyjścia OUT1
- 7 Awaria wyjścia OUT2
- 8 Powrót wyjścia OUT2

Diody od 1 do 6 w drugim etapie pokazują następujące zdarzenia (miga dolna dioda A):

- 1 Awaria wyjścia OUT3
- 2 Powrót wyjścia OUT3
- 3 Tryb serwisowy start
- 4 Tryb serwisowy koniec
- 5 DOWNLOADING start
- 6 DOWNLOADING koniec

Diody od 1 do 5 w trzecim etapie pokazują następujące zdarzenia (migają diody A i B):

- 1 Alarm pożarowy (z klawiatury)
- 2 Alarm napadowy (z klawiatury)
- 3 Alarm pomocniczy (z klawiatury)
- 4 Alarm sabotażowy manipulatora
- 5 Alarm po 3 błędnych hasłach

## **FS84 - programowanie przydziału zdarzeń systemowych dla stacji 2 (BIT)**

Funkcja umożliwia wybranie zdarzeń systemowych wysyłanych do stacji 2, gdy włączony jest tryb powiadamiania obu stacji. Programowanie przebiega identycznie jak w FS83.

## **FS85 - programowanie czasu transmisji testowej (DEC)**

Funkcja ta ustala dwa parametry czasowe, określające momenty wysyłania kodu testu do stacji monitorującej.

Pierwszy parametr (dwie liczby dwucyfrowe: godzina, minuta) umożliwia stacji monitorującej kontrolę poprawności działania zegara centrali. Blokadę mechanizmu wysyłania kodu każdego dnia o tej samej porze uzyskuje się programując błędny czas (przykładowo 99,99).

Drugi parametr (trzy liczby dwucyfrowe: ilość dni, ilość godzin, ilość minut) określa czas odliczany od ostatniej transmisji do stacji, po którym centrala wyśle kod testu. Gdy w systemie wystąpi dowolne zdarzenie, którego kod zostanie wysłany, centrala zaczyna odliczanie czasu od nowa. Blokadę tego mechanizmu uzyskuje się programując 00,00,00

Programowanie polega na wpisaniu pięciu liczb dwucyfrowych. Po zatwierdzeniu wszystkich liczb centrala wychodzi z funkcji.

PRZYKŁAD:

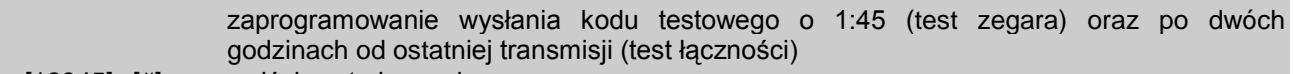

[12345] [#] - wejście w tryb serwisowy

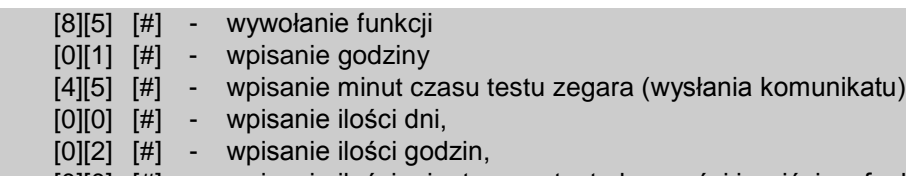

[0][0] [#] - wpisanie ilości minut czasu testu łączności i wyjście z funkcji.

## **FS86 - programowanie czasu opóźnienia wysłania kodu zdarzenia "awaria zasilania" (DEC)**

Funkcja określa, po jakim czasie od zaniku zasilania sieciowego centrala wyśle do stacji monitorującej komunikat "utrata sieci". Czas opóźnienia programuje się w minutach, w zakresie od 01 do 99 minut. Sygnalizacja braku zasilania sieciowego w manipulatorach i na wyjściach pełniących funkcję wskaźnika awarii (typ 25) następuje bez opóźnienia.

## **Powiadamianie – programowanie numerów telefonów**

## **FS87 - programowanie numeru telefonu 1 (HEX)**

**FS88 - programowanie numeru telefonu 2 (HEX)** 

**FS89 - programowanie numeru telefonu 3 (HEX)** 

## **FS90 - programowanie numeru telefonu 4 (HEX)**

Funkcje od FS87 do FS90 programują numery telefonów, pod które centrala wysyła komunikaty alarmowe. Każdy numer telefonu może mieć łącznie szesnaście cyfr i znaków specjalnych. Numery programuje się identycznie jak w funkcji FS4.

## **FS95 - programowanie przyporządkowania stref i komunikatów (BIT)**

W momencie wystąpienia alarmu centrala może przesłać komunikat o alarmie pod cztery numery telefonów. Ponieważ system może być podzielony na niezależne strefy, przekazywanie komunikatów powinno więc zależeć od tego, która strefa alarmuje. Funkcja FS95 wiąże numery telefonów ze strefami i określa, jaki komunikat ma być przesłany.

Programowanie polega na wskazaniu dla każdego numeru telefonu stref i numeru komunikatu, który ma być wysłany. Diody AB, AB pokazują binarnie, którego numeru dotyczy programowanie.

Diody 1 i 2 pokazują przydział kolejnych numerów do stref:

- 1 numer telefonu dla strefy A
- 2 numer telefonu dla strefy B

*Numer telefonu może być związany z jedną lub z dwiema strefami.*

Diody od 5 do 6 pokazują komunikat wysyłany pod kolejny numer:

- 5 komunikat 1 do systemu przywoławczego
- 6 komunikat 2 do systemu przywoławczego

#### *Uwaga: Jeśli nie przydzieli się do numeru żadnego komunikatu do systemu przywoławczego, centrala wysyła komunikat słowny z syntezera.*

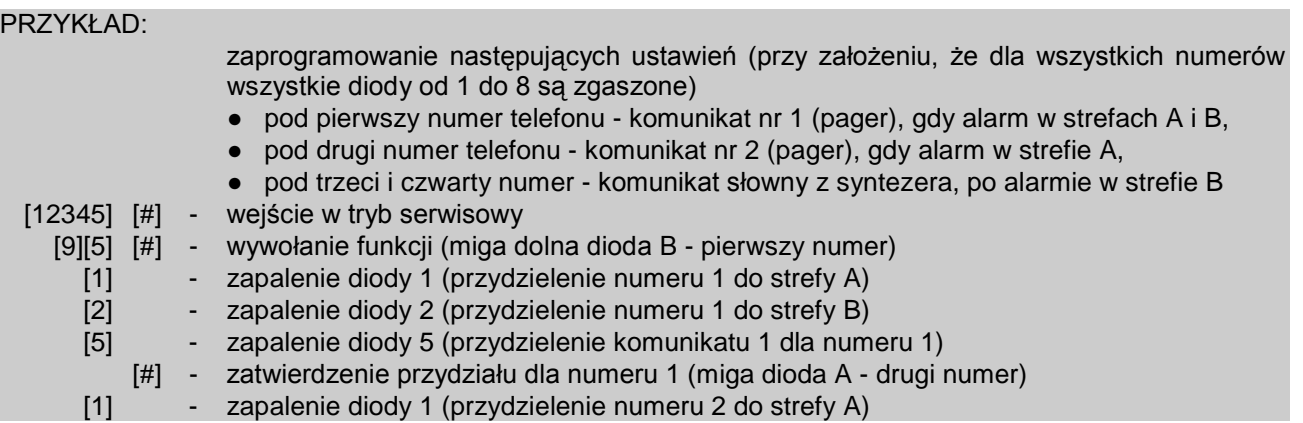

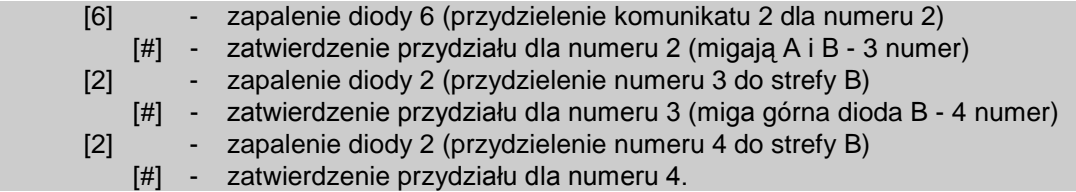

## **Powiadamianie – programowanie komunikatów PAGER**

## **FS96 - programowanie komunikatu 1 (format POLPAGER) FS97 - programowanie komunikatu 2 (POLPAGER)**

Komunikat programuje się identycznie, jak przy wysyłaniu komunikatu bezpośrednio do odbiornika POLPAGERA przez telefon. Centrala zapamiętuje kolejno przyciskane klawisze, a przy przekazywaniu komunikatu generuje odpowiadające im sygnały dwutonowe, zgodnie ze standardem telefonicznym.

Po wywołaniu funkcji centrala jest w trybie numerycznym (identycznie jak centrala POLPAGER). Każdy naciśnięty klawisz oznacza wpisanie odpowiadającej mu cyfry do komunikatu.

Przełączenie na tryb tekstowy następuje po dwukrotnym przyciśnięciu klawisza [\*]. W trybie tekstowym każdemu klawiszowi numerycznemu (od 1 do 9) odpowiadają trzy litery (Rys. 2). Naciśnięcie klawisza oznacza wybór środkowej litery. Naciśnięcie kolejno klawisza i [\*] oznacza wybór litery z lewej. Literę z prawej strony uzyskamy naciskając ten klawisz oraz [#]. Aby uzyskać spację (odstęp), należy nacisnąć klawisz [0]. Myślnik uzyskuje się naciskając klawisze [0][\*]. Przełączenie z trybu tekstowego na numeryczny następuje po przyciśnięciu klawiszy  $[0][#].$ 

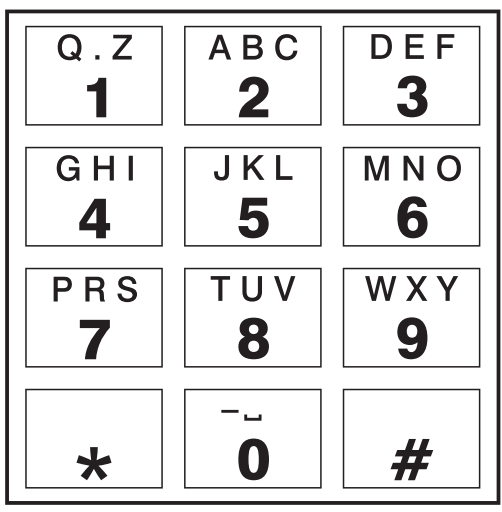

Rys. 2.

Zakończenie programowania komunikatu następuje po przyciśnięciu klawisza [#], gdy centrala jest w trybie numerycznym, kolejne naciśnięcie [#] powoduje wyjście z funkcji.

Centrala zapamiętuje 96 naciśnięć klawiszy. Przy próbie wpisania dłuższego komunikatu, centrala wychodzi z funkcji (dopisując [#] lub [0][#][#], jeśli centrala była w trybie tekstowym).

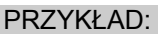

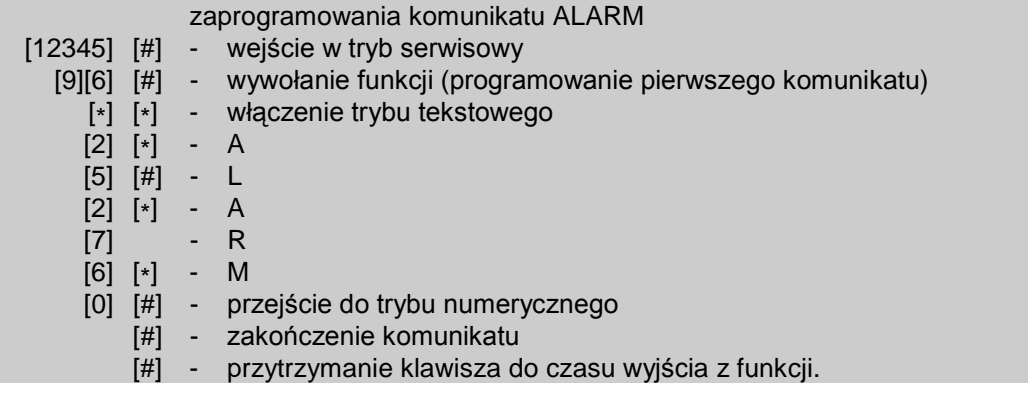

## **Powiadamianie – programowanie parametrów powiadamiania**

## **FS100 - programowanie liczby kolejek i powtórzeń w kolejce (DEC)**

Funkcja programuje dwa parametry komunikatora telefonicznego, określające sposób działania powiadamiania. Tymi parametrami są:

- ilość kolejek telefonowania (przekazania komunikatu), od 1 do 7 (ustalenie większej liczby daje większą pewność powiadamiania).
- ilość ponawianych prób dodzwonienia się, w ramach jednej kolejki (od 1 do 9, w przypadku wpisania 0 - do skutku). Parametr ten wprowadzono, by możliwe było uniknięcie sytuacji zablokowania linii telefonicznej przez ciągłe wybieranie numeru, pod który nie można się dodzwonić (gdy nikt nie odbiera telefonu, lub też centrala dostaje cały czas sygnał zajętości, itp.).

Programowanie polega na wpisaniu dwóch cyfr (diody 1-4 pokazują pierwszy parametr, diody 5-8 – drugi). Po zaprogramowaniu tych parametrów należy przycisnąć klawisz [#] (wyjście z funkcji).

## **FS101 - programowanie ilości dzwonków przed odpowiedzią (DEC)**

Funkcja określa, po ilu dzwonkach CA-6 odbiera telefon w celu przekazania informacji o stanie systemu alarmowego lub nawiązania łączności z komputerem. Programowanie polega na wpisaniu liczby od 01 do 15 i zaakceptowaniu jej klawiszem [#].

W zależności od ustawienia opcji funkcji odpowiadania (funkcja FS5, drugi zestaw opcji), centrala odbiera telefon natychmiast po wykryciu zaprogramowanej ilości dzwonków, lub też po pierwszym dzwonku wykrytym po przerwie trwającej krócej niż ok. 5 minut od wykrycia zaprogramowanej ilości dzwonków ("podwójne wywołanie").

#### *Uwagi:*

- *Po odebraniu telefonu w trybie "wywołania pojedynczego", centrala nie odbiera żadnych telefonów przez około 5 minut, umożliwiając odebranie telefonu urządzeniom dołączonym za centralą (automatyczna sekretarka, fax/modem).*
- *Gdy zablokowana jest możliwość nawiązania łączności z centralą przez komputer, a włączone jest odpowiadanie na telefon, centrala odpowiada tylko wtedy, gdy obie zdefiniowane strefy czuwają.*

## **Funkcje programujące TIMERY**

Centrala CA-6 wyposażona jest w cztery TIMERY, które na bieżąco porównują czas wskazywany przez zegar centrali, z czasami zaprogramowanymi w TIMERACH. W przypadku zgodności czasów, wykonują przypisane im funkcje.

## **FS102 - programowanie TIMERA 1 (DEC)**

Funkcja określa godzinę i minutę załączenia i wyłączenia TIMERA 1. Programowanie polega na wpisaniu czterech liczb dwucyfrowych, przy czym pierwsze dwie oznaczają czas załączenia (godzina, minuta), a pozostałe dwie czas wyłączenia (godzina, minuta). Programując jeden z czasów na wartość 99:99 uzyskuje się możliwość tylko włączenia lub tylko wyłączania TIMERA.

PRZYKŁAD:

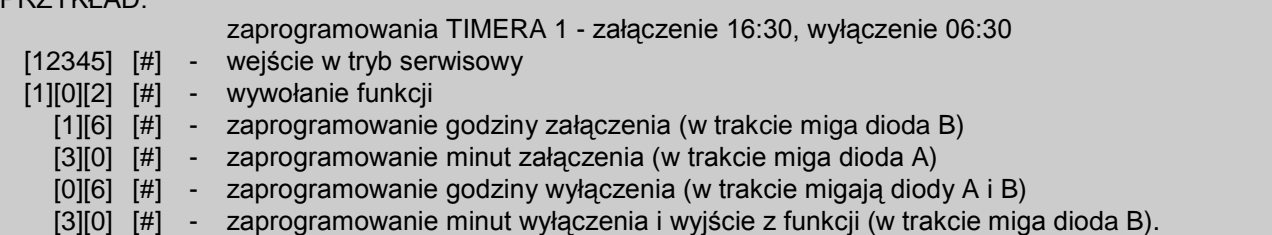

**FS103 - programowanie TIMERA 2 (DEC)** 

**FS104 - programowanie TIMERA 3 (DEC)** 

**FS105 - programowanie TIMERA 4 (DEC)** 

## **FS106 - programowanie funkcji TIMERÓW (DEC)**

Funkcja określa jak wykorzystane są timery. Mogą one sterować wyjściami lub strefami.

Programowanie polega na wpisaniu czterech znaków od 0 do 9 (dwa razy po dwa znaki), z czego pierwszy znak określa funkcję TIMERA 1, drugi TIMERA 2, trzeci TIMERA 3, a czwarty TIMERA 4.

*Uwaga Wskazane w tej funkcji wyjścia są sterowane przez TIMER bez względu na typ – w odróżnieniu od centrali CA-10 gdzie timery sterują tylko wyjściami typu TIMER*

Funkcje timerów:

- 0 TIMER niewykorzystany
- 1 steruje wyjściem OUT1
- 2 steruje wyjściem OUT2
- 3 steruje wyjściem OUT3
- 4 steruje wyjściem OUT4
- 5 steruje wyjściem OUT5
- 6 *nie wykorzystana*  nie programować
- 7 timer kontroli strefy (kontrola obchodu wartowników)
- 8 steruje czuwaniem w strefie A
- 9 steruje czuwaniem w strefie B
- *Uwaga: Nie należy programować wartości 6 oraz A do F. Funkcję kontroli strefy (7) można zaprogramować tylko dla TIMERA 1 (kontrola strefy A) i TIMERA 2 (kontrola strefy B).*

#### **Kontrola obchodów wartowników** wymaga zaprogramowania:

- **hasła wartownika** w kontrolowanej strefie (hasło z uprawnieniem 5 ma ono też funkcję "załączenia przełącznika monostabilnego").
- **timera kontroli strefy**  godzina i minuta "załączenia" zaprogramowana dla tego timera określa maksymalny czas, jaki może upłynąć od ostatniego wprowadzenia kodu wartownika - jeśli zostanie on przekroczony zapisane zostanie do pamięci zdarzenie "brak obchodu wartownika", wysłana zostanie informacja do stacji monitorującej i załączone wyjście typu "sygnalizacja braku obchodu wartownika". Wpisanie hasła przez wartownika jest odnotowywane w pamięci zdarzeń jako "wejście/wyjście".

PRZYKŁAD:

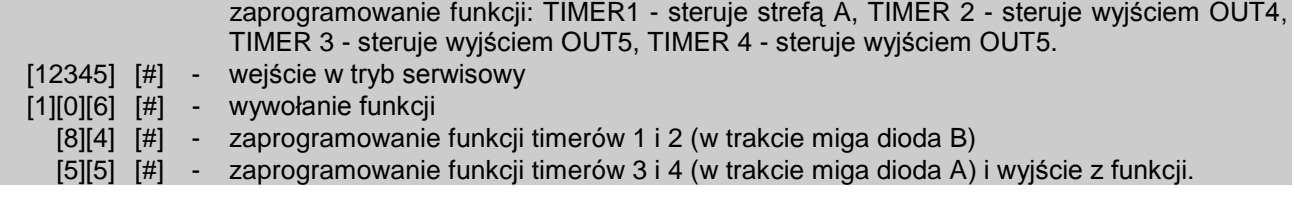

## **Funkcje specjalne**

#### **FS107 - przywrócenie ustawień producenta**

Wywołanie tej funkcji spowoduje przywrócenie ustawień (patrz: rozdział "Ustawienia fabryczne", instrukcja instalatora) oraz automatyczne odczytanie aktualnego adresu manipulatora. Hasło serwisowe zostaje ustalone na 12345. Funkcja nie zmienia haseł użytkowników.

## **FS108 - kasowanie pamięci zdarzeń**

Wywołanie tej funkcji spowoduje skasowanie pamięci zdarzeń.

## **FS109 - przywrócenie identyfikatorów producenta**

Wywołanie tej funkcji spowoduje przywrócenie identyfikatorów centrali i komputera (patrz: FS2, FS3) wymaganych dla połączenia się z komputerem. Ustawienia te wykorzystywane są przy testowaniu centrali.

## **FS110 - przywrócenie haseł domyślnych**

Wywołanie tej funkcji spowoduje skasowanie wszystkich haseł użytkowników i przywrócenie hasła fabrycznego głównego użytkownika (MASTER) = [1][2][3][4] i hasła serwisowego =  $[1][2][3][4][5]$ .

## **FS111 - adresy manipulatorów (BIT)**

Manipulator centrali CA-6 posiada adres, ustawiany zworkami. Centrala odczytuje ten adres razem z pozostałymi danymi manipulatora (stan wejść, przyciśnięte klawisze, stan styku sabotażowego) i porównuje z adresem zaprogramowanym w nieulotnej pamięci. Wykrycie różnicy powoduje alarm sabotażowy.

#### **Manipulator z błędnym adresem nie jest przez centralę obsługiwany. Adres nie jest kontrolowany, gdy centrala znajduje się w trybie serwisowym.**

Adres manipulatorów ustawiany jest automatycznie przy przywracaniu ustawień fabrycznych (centrala odczytuje ustawienie zworek i zapamiętuje je). Funkcja FS111 umożliwia sprawdzenie i ręczne zaprogramowanie adresu manipulatorów (przy pomocy zworek).

Programowanie funkcją FS111 polega na zapalaniu diod od 1 do 4 odpowiadających założonym zworkom. Ustawienia akceptuje się klawiszem [#].

Klawisz [\*] umożliwia wyjście z funkcji.

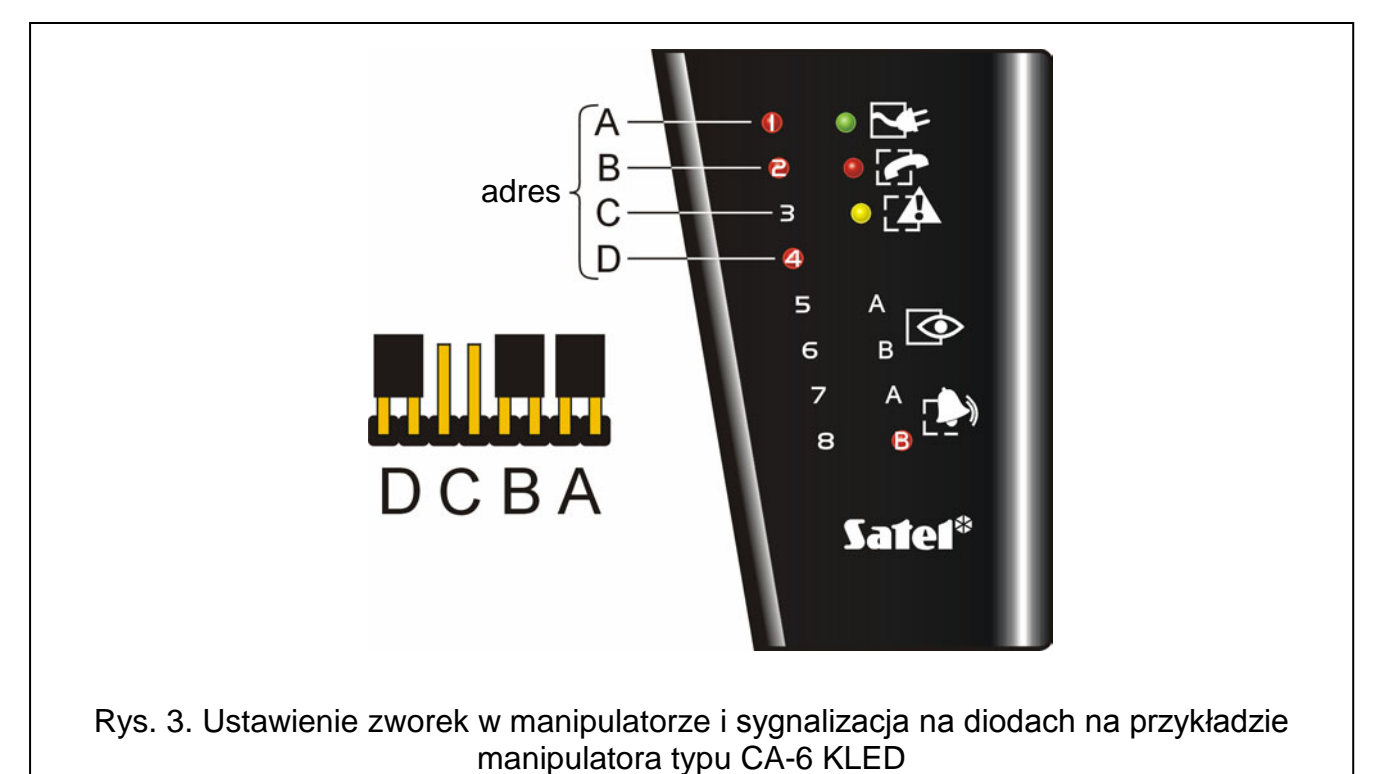

#### *Uwagi:*

- *Centrala nie obsługuje manipulatora, w którym założone są wszystkie zworki lub też zworek nie ma wcale.*
- *Przy programowaniu adresu manipulatora należy zachować szczególną uwagę, ponieważ zaprogramowanie błędnego adresu powoduje alarm sabotażowy w momencie wyjścia z trybu serwisowego i utratę możliwości sterowania centrali z manipulatora. Konieczne staje się wtedy wejście w tryb serwisowy "z kołków" i odczytanie nowego adresu (patrz: Instrukcja instalatora).*
- *Nowy adres (podobnie jak większość programowanych parametrów centrali), zaczyna obowiązywać po wyjściu z trybu serwisowego lub gdy centrala programowana jest z komputera - po przesłaniu danych.*

Automatyczne odczytanie adresu manipulatora bez zmiany pozostałych parametrów centrali umożliwia funkcja FS124.

#### **FS112 - start programowania z komputera w trybie lokalnym**

Funkcja startuje tryb programowania centrali poprzez łącze RS-232 TTL lub poprzez modem. Funkcję wywołuje się na życzenie komputera. Przed jej użyciem należy połączyć centralę z komputerem (patrz instrukcja instalatora). W komputerze należy uruchomić firmowy program DLOAD10. Po wywołaniu funkcji centrala najpierw próbuje połączyć się poprzez łącze RS, a jeśli się to nie uda poprzez łącze telefoniczne.

#### **Start programowania przez RS-232**

Funkcja uruchamia tryb programowania centrali poprzez łącze RS-232.

Przed wywołaniem funkcji należy:

- połączyć centralę z komputerem;
- uruchomić program DLOAD10 w komputerze i wybrać numer portu komunikacyjnego (COM);
- z menu "**Komunikacja**" wybrać pozycję "**RS-232**", a następnie "**Połącz lokalnie z…**" (wybór centrali CA-6)
- wywołać tryb serwisowy w centrali i uruchomić funkcję FS112.

Jeśli w ciągu 10 sekund centrala nie uzyska sygnału gotowości komputera (niepoprawny kabel łączący z komputerem lub numer portu) funkcja automatycznie wyłączy się.

#### **Programowanie z użyciem modemu**

Przed wywołaniem funkcji należy:

- podłączyć modem do centrali;
- uruchomić program DLOAD10 w komputerze i wybrać numer portu komunikacyjnego (COM);
- W menu Plik pozycja → "Otwórz..." lub → "Nowy" należy wybrać typ centrali → CA-6", w menu **Komunikacja** tryb →" **Modem**", a w oknie "*Inicjowanie modemu*" rodzaj połączenia →"**Lokalnie**" - komputer poprosi o wywołanie funkcji FS112.

**Możliwe jest również programowanie centrali bez wywołania w manipulatorze funkcji FS112** (patrz: Instrukcja instalatora).

Wywołanie funkcji FS112 (tak jak i pozostałych funkcji) centrala zasygnalizuje zaświeceniem diody [4] [AWARIA]. Centrala próbuje nawiązać łączność z komputerem. Jeśli w ciągu około 20 sekund nie uda się tego zrobić, centrala wyjdzie z funkcji sygnalizując błąd (dwa długie dźwięki). Gdy łączność zostanie nawiązana (cztery krótkie i jeden długi ton), centrala wychodzi z funkcji do trybu serwisowego.

Stan łączności utrzymywany jest do chwili odebrania z komputera odpowiedniego polecenia.

Dodatkowa informacja znajduje się również w instrukcji instalatora.

# **FS117 - dopuszczalny czas braku napięcia na linii telefonicznej (DEC)**

Funkcja określa ile minut może upłynąć od momentu zaniku napięcia na linii telefonicznej do momentu zgłoszenia przez centralę awarii. Za zanik napięcia na linii centrala uważa też podniesienie słuchawki telefonu podłączonego do tej samej linii telefonicznej. Programowanie polega na wpisaniu liczby dwucyfrowej od 00 do 99 minut. Jeśli zaprogramuje się 00 to awaria nigdy się nie pojawi.

PRZYKŁAD:

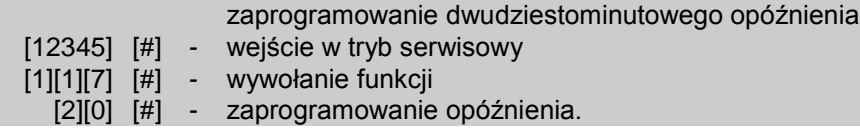

## **FS118 - parametry sygnałów centrali pagera (HEX)**

Funkcja określa parametry sygnałów, jakimi zgłasza się automatyczna centrala pagera. Ponieważ każdy system stosuje inne tony zgłoszenia, konieczne jest podanie parametrów sygnału systemu, do którego centrala przekazuje komunikaty. Jeśli parametry tych sygnałów ulegną zmianie, wystarczy podanie nowych danych.

Programowanie polega na wpisaniu sześciu kodów dwuznakowych, odpowiednich dla danego systemu przywoławczego.

Dla poszczególnych systemów należy programować:

- POLPAGER [118]# [3B]#[42]#[0B]#[0F]#[01]#[7D]#
- TELEPAGE [118]# [2B]#[2E]#[0E]#[14]#[30]#[3A]#
- EASYCALL [118]# [37]#[3D]#[07]#[0B]#[B6]#[C8]#
- METROBIP [118]# [16]#[1A]#[13]#[17]#[0B]#[0F]#

# **FS123 - czasy naliczania liczników (DEC)**

Funkcja umożliwia zaprogramowanie przedziałów czasowych związanych z licznikami 1, 2 i 3 wejść liczących. Alarm zostanie wygenerowany tylko wówczas, gdy w przedziale czasu określonym daną funkcją nastąpi liczba naruszeń wejść licznikowych zaprogramowana w FS7. Czas naliczania liczników może zostać zaprogramowany w przedziale od 1 do 255 sekund (domyślnie ustawiony jest na 30 sekund). Jeśli w określonym w funkcji czasie nie nastąpi zaprogramowana liczba naruszeń, to po jego upływie liczniki wejść liczących ulegną skasowaniu.

Po uruchomieniu funkcji należy wprowadzić jedną, dwie lub trzy cyfry dla pierwszego licznika. Po zatwierdzeniu klawiszem [#] centrala przechodzi do programowania czasu naliczania kolejnego licznika. W trakcie programowania diody AB, AB wskazują binarnie, którego licznika parametr dotyczy. Na diodach od 1 do 8 centrala wyświetla poprzednio zaprogramowane ustawienie parametru w postaci binarnej (wprowadzane zmiany nie są wyświetlane na bieżąco, lecz dopiero po ponownym wejściu w funkcję). Przerwanie programowania umożliwia klawisz [\*].

PRZYKł AD<sup>.</sup>

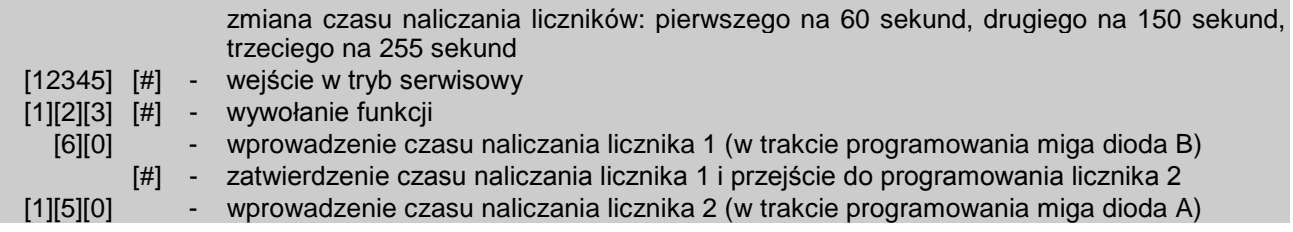

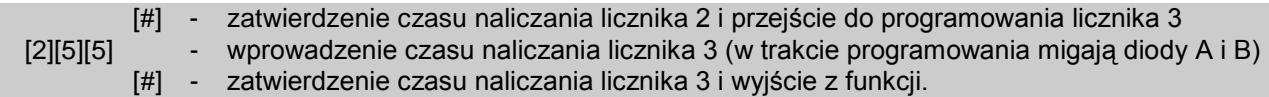

## **FS124 - automatyczne odczytanie adresów manipulatorów**

Funkcja umożliwia automatyczne odczytanie adresu manipulatora bez zmiany pozostałych parametrów.

## **FS125 - programowanie funkcji wejścia CTL (HEX)**

Wejście sterujące CTL centrali CA-6 może wykonywać jedną z poniższych funkcji:

- 0 niewykorzystane,
- 1 załączenie czuwania,
- 2 wyłączenie czuwania,
- 3 alarm pożarowy,
- 4 alarm napadowy,
- 5 alarm pomocniczy,
- 6 załączenie / wyłączenie czuwania,
- 7 kasowanie alarmu bez wyłączenia czuwania.

Programuje się dwie cyfry. Pierwsza określa funkcję wejścia (od 1 do 7), druga określa, w jakich strefach zostanie załączone, wyłączone czuwanie lub skasowany alarm:

- 0 programuje się dla funkcji: alarm pożarowy, napadowy, pomocniczy,
- 1 funkcja załączenia/wyłączenia lub kasowania alarmu dotyczy strefy A,
- 2 funkcja załączenia/wyłączenia lub kasowania alarmu dotyczy strefy B,
- 3 funkcja załączenia/wyłączenia lub kasowania alarmu dotyczy obu stref.

## *Uwaga: Nie należy programować wartości innych, niż dopuszczalne.*

Wejście reaguje na chwilowe zwarcie do masy (ok. 0,5 sek.). Jeśli na przykład zaprogramowano funkcję 6 (zał./wył. czuwania), zwarcie do masy załączy czuwanie, wyłączenie czuwania nastąpi po rozwarciu i ponownym zwarciu.

Naruszenie wejścia generuje następujące kody zdarzeń:

- dla funkcji wejścia 3,4 lub 5 generowane są kody alarmów z klawiatury programowane funkcją FS82,
- dla pozostałych funkcji generowane są kody załączenia lub wyłączenia czuwania (alarmu) przez wejście z rozszerzeniem "D" (programowane funkcjami FS69 i FS70).

## **FS126 - programowanie kodów monitoringu kontroli stref (HEX)**

Programuje się cztery kody zdarzeń, w kolejności:

- wejście/wyjście strefy A (wprowadzenie kodu kontroli strefy A) miga dolna dioda B,
- wejście/wyjście strefy B (wprowadzenie kodu kontroli strefy B) miga dolna dioda A,
- brak kodu kontroli strefy  $A m$ igają dolne diody A i B,
- brak kodu kontroli strefy B miga górna dioda B.

Programowanie kodów kontroli stref przez wartownika przebiega tak, jak w przypadku funkcji FS69 i FS70. Kody "wejście/wyjście" mogą być automatycznie rozszerzone o numer użytkownika, gdy będą jednocyfrowe i załączona będzie odpowiednia opcja (patrz: FS47).

## **FS127 - wejścia blokowane przy braku wyjścia ze strefy A (BIT) FS128 - wejścia blokowane przy braku wyjścia ze strefy B (BIT)**

Funkcje 127 i 128 (EXIT-BYPASS) pozwalają zaprogramować dla każdej strefy wejścia, które zostaną automatycznie zablokowane, jeśli po załączeniu czuwania, w czasie na wyjście, nie nastąpi naruszenie wejścia typu "WEJŚCIE/WYJŚCIE" (użytkownik po

załączeniu czuwania **nie wyszedł z obiektu** i nie naruszył czujki na wejściu typu WEJŚCIE/WYJŚCIE).

Programowanie przebiega identycznie jak w funkcjach FS16 i FS17.

## **FS131 - programowanie opcji dodatkowych (BIT) PIERWSZY ZESTAW OPCJI** (miga dolna dioda B)

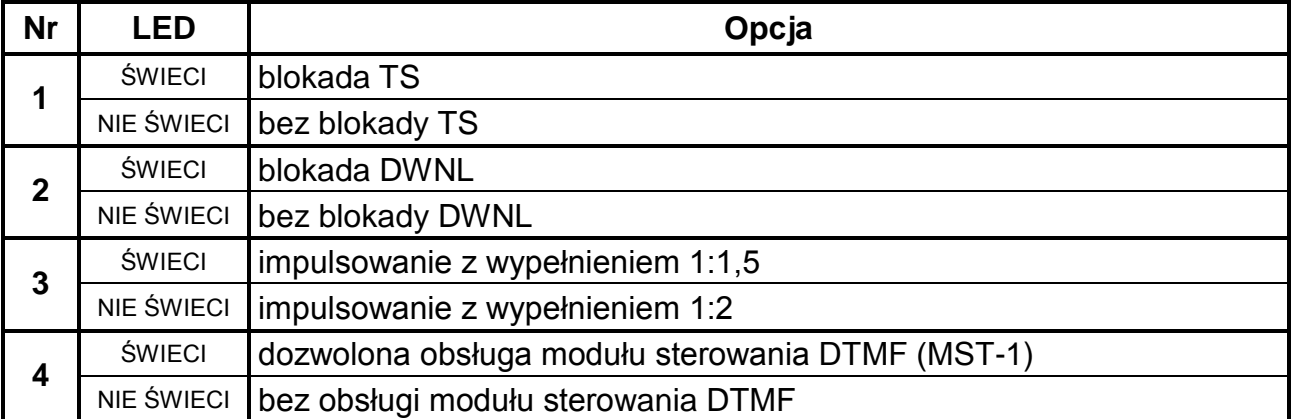

**Opcja 1** dotyczy blokady tzw. wejścia w tryb serwisowy "z kołków". Po wybraniu tej opcji wejście w tryb serwisowy jest możliwe tylko przy pomocy hasła serwisowego. Procedura wejścia w tryb serwisowy w przypadku utraty hasła serwisowego przy zablokowanej możliwości uruchomienia trybu serwisowego "z kołków" została opisana w instrukcji instalatora, rozdział *Uruchomienie trybu serwisowego "z kołków*". Przeprowadzenie procedury wiąże się z utratą wszystkich ustawień.

**Opcja 2** dotyczy blokady programowania ustawień centrali w trybie lokalnym przy pomocy modemu nie wymagającym obsługi centrali z manipulatora – wywoływania funkcji FS112.

**Opcja 3** dotyczy dialera centrali alarmowej i ustala współczynnik impulsowania podczas impulsowego wybierania numeru telefonu. Wybranie opcji ustala jego wartość na 1:1,5, natomiast gdy opcja nie jest wybrana współczynnik wynosi 1:2.

*Uwaga: W Polsce norma telekomunikacyjna wymaga ustawienia współczynnika impulsowania na 1:2.* 

**Opcja 4** dotyczy współpracy centrali z modułem MST-1 umożliwiającym obsługę centrali poprzez telefon generujący sygnały DTMF. Aby współpraca była możliwa, konieczne jest załączenie opcji 3 pierwszego zestawu w FS5 ("*odpowiadanie na telefon*").

**DRUGI ZESTAW OPCJI** (miga dolna dioda A)

| <b>Nr</b> | <b>LED</b>    | Opcja                                                   |
|-----------|---------------|---------------------------------------------------------|
|           | <b>ŚWIECI</b> | nie załączaj czuwania przy awarii akumulatora.          |
|           | NIE ŚWIECI    | zezwalaj na załączenie czuwania, gdy awaria akumulatora |
| 2         | ŚWIECI        | kasuj automatyczną blokadę wejść o północy (00:00)      |
|           |               | NIE ŚWIECI   nie kasuj blokady wejść AUTORESET 1/3      |

**Opcja 1** blokuje możliwość załączenia czuwania, jeżeli centrala wykryła awarię akumulatora.

**Opcja 2**. Jej wybranie powoduje, że liczniki wejść blokujących się po 1 lub 3 alarmach zostają wyzerowane o godzinie 00:00.

## **FS132 - programowanie korekty zegara (DEC)**

Pomiar czasu przez zegar wewnętrzny centrali może odbiegać od wartości rzeczywistej, dlatego umożliwiono wprowadzenie dobowej korekty wskazania czasu. Funkcja pozwala na skorygowanie pomiaru czasu o ±19 sekund w ciągu doby. Aby zaprogramować korektę

należy wprowadzić funkcją FS132 wartość dobowego przesunięcia czasu zegara wewnętrznego. Programowanie polega na wpisaniu dwóch cyfr stosownie do wielkości oczekiwanej korekty (patrz tabela niżej).

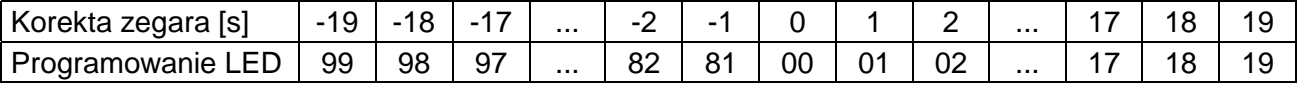

PRZYKŁAD:

zaprogramować korektę czasu o -12 sekund.

[12345] [#] - wejście w tryb serwisowy

[1][3][2] [#] - wywołanie funkcji

[9][2] [#] - wprowadzenie wartości korekty (minus 12 sekund).

## **FS133 - przeglądanie (bez możliwości zmiany) aktualnego zegara w centrali.**

Po wywołaniu funkcji diody LED od 1 do 8 pokażą aktualne wskazanie godziny (dwie cyfry w kodzie dwójkowym) – diody 1-4 wskazują cyfrę pierwszą, diody 5-8 cyfrę drugą.

PRZYKŁAD:  ${{\sf O}{\sf O}{\sf O}{\sf O}{\sf O}{\sf O}{\sf O}}$  aodzina trzynasta 1 2 3 4 5 6 7 8

**Aby sprawdzić pozostałe wskazania zegara i kalendarza** należy nacisnąć na klawiaturze odpowiednie klawisze z cyframi - zgodnie z podaną zależnością:

- **1. godziny,**
- **2. minuty,**
- **3. sekundy,**
- **4. dzień,**
- **5. miesiąc,**
- **6. rok (dwie ostatnie cyfry).**

Klawisz [#] lub [\*] kończy działanie funkcji.

# **Przywrócenie ustawień producenta, restart haseł**

Istnieją trzy sposoby przywrócenia ustawień fabrycznych:

- 1. Przywrócenie ustawień po wejściu w tryb serwisowy przy pomocy hasła serwisowego. Po wejściu w tryb serwisowy należy wywołać funkcję FS107 (przywrócenie wszystkich parametrów fabrycznych z wyjątkiem haseł użytkowników) oraz FS110 (przywrócenie hasła głównego użytkownika. Pozostałe hasła użytkowników są kasowane). Można również wykonać funkcję FS108 (dla skasowania zawartości pamięci zdarzeń).
- 2. Przywrócenie ustawień po wejściu w tryb serwisowy "z kołków" (w przypadku utraty hasła serwisowego). Po wejściu w tryb serwisowy "z kołków" (patrz: instrukcja instalatora) konieczne jest wywołanie funkcji FS107 i FS110. Można również wykonać funkcję FS108. Samo wejście w tryb serwisowy "z kołków" nie przywraca żadnych ustawień.
- 3. Przywrócenie ustawień przy zablokowanym trybie serwisowym "z kołków" (FS131) i braku możliwości wejścia w tryb przy pomocy hasła serwisowego. Opis procedury znajduje się w instrukcji instalatora, w rozdziale: *Uruchomienie trybu serwisowego "z kołków".* Po jej przeprowadzeniu centrala automatycznie wraca do ustawień fabrycznych i uruchamia tryb serwisowy. Aby wykonać restart haseł użytkowników należy wywołać FS110.

# **Dodatek - lista zdarzeń centrali CA-6**

Tabela zawiera nazwy zdarzeń oraz informacje o możliwości rozszerzenia kodu zdarzenia. W osobnej kolumnie zamieszczono kody w formacie Contact ID (CID) oraz informacje dotyczące formatu 0E (Contact ID wybrane kody - patrz opis funkcji FS45 i FS46).

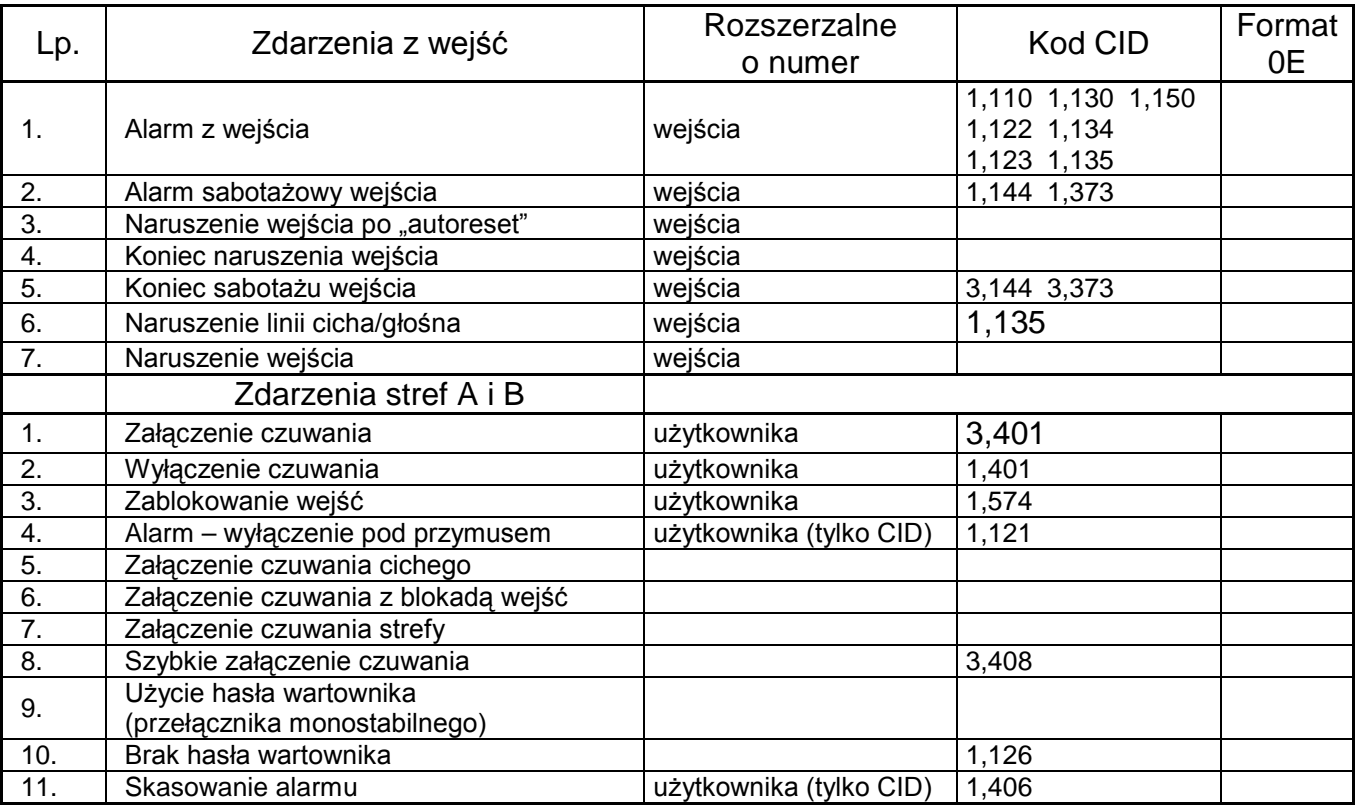

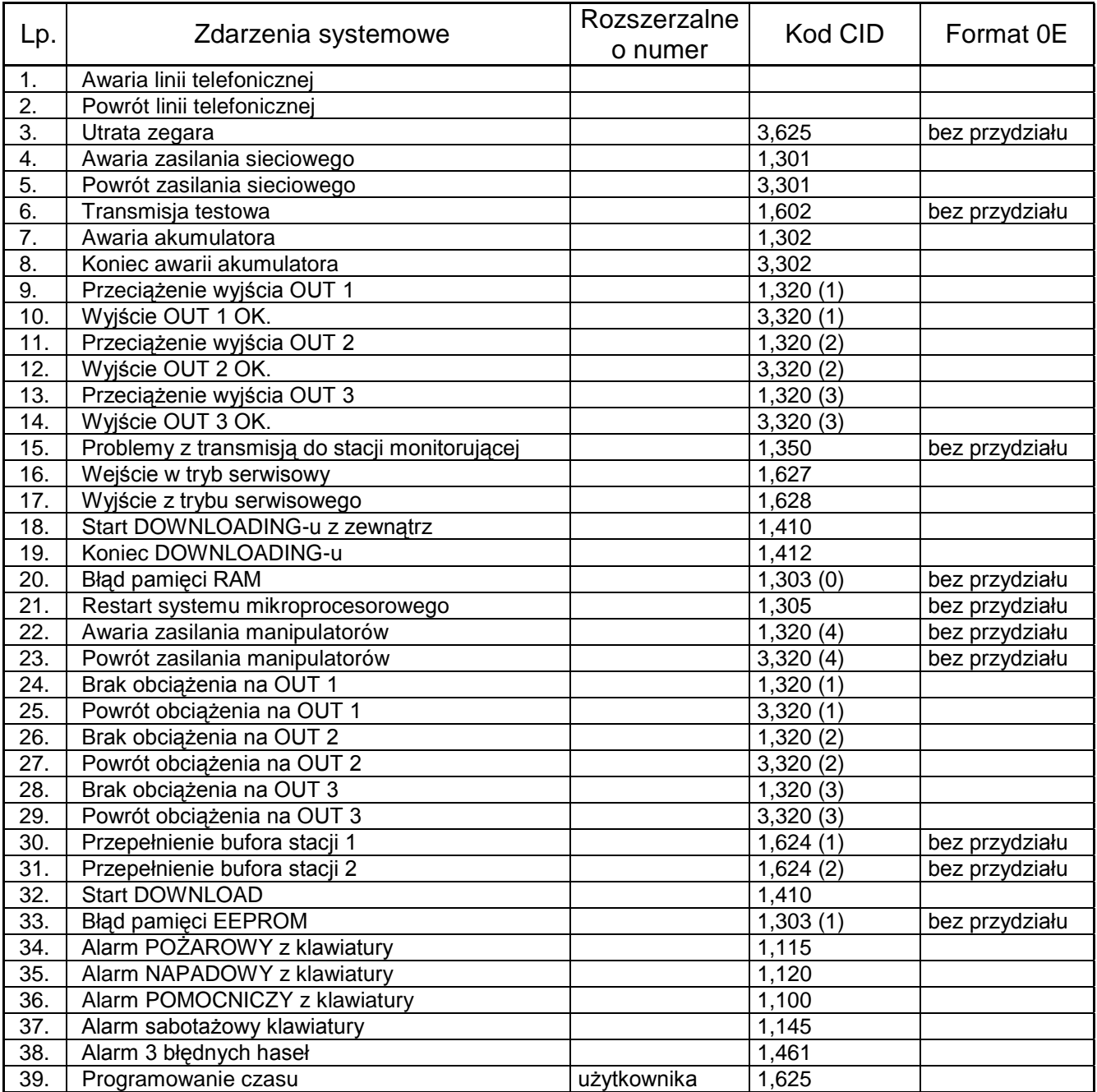

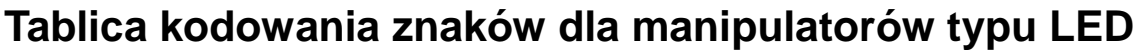

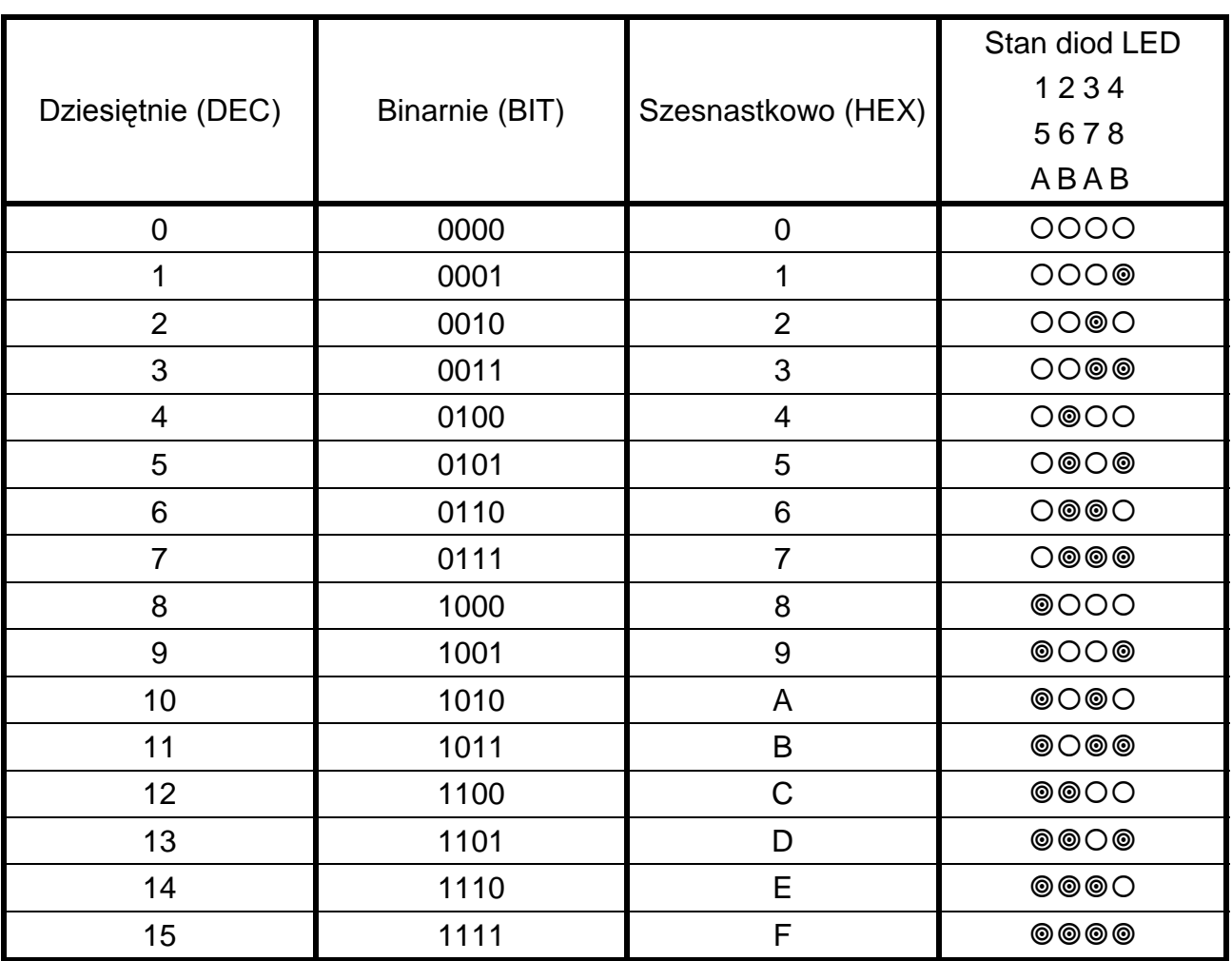

*Uwaga: Przy programowaniu czułości wejść wartość zaprogramowaną dla danego wejścia oblicza się następująco: PARAMETR = (wartość wg diod 1-4)\*16 + (wartość wg diod 5-8).* 

PRZYKŁAD:

Stan diod od 1 do 8:  $@{O}@{O}@{O}Q = A4$ 

 $PARAMETR = 10*16+4 = 164$ 

CZAS REAKCJI (sek.) = WARTOŚĆ ZAPROGRAMOWANA (164) x 0,016 sek=2,6sek

SATEL sp. z o.o. ul. Schuberta 79 80-172 Gdańsk tel. 0-58 320 94 00; serwis 0-58 320 94 30 dz. techn. 0-58 320 94 20; 0-604 166 075 info@satel.pl www.satel.pl